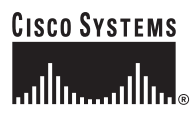

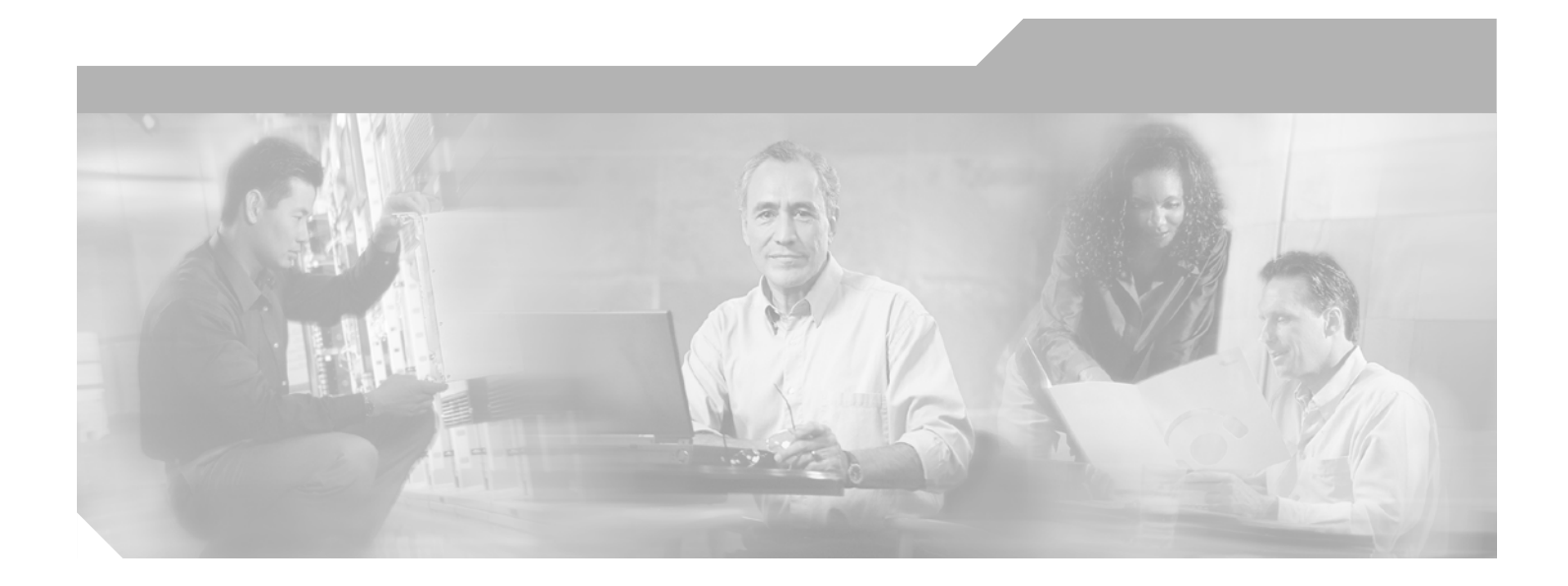

### **Cisco ONS 15216 FlexLayer User Guide**

Release 2.0 October 2004

#### **Corporate Headquarters**

Cisco Systems, Inc. 170 West Tasman Drive San Jose, CA 95134-1706 USA <http://www.cisco.com> Tel: 408 526-4000 800 553-NETS (6387) Fax: 408 526-4100

Text Part Number: 78-16750-01

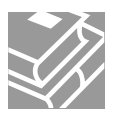

THE SPECIFICATIONS AND INFORMATION REGARDING THE PRODUCTS IN THIS MANUAL ARE SUBJECT TO CHANGE WITHOUT NOTICE. ALL STATEMENTS, INFORMATION, AND RECOMMENDATIONS IN THIS MANUAL ARE BELIEVED TO BE ACCURATE BUT ARE PRESENTED WITHOUT WARRANTY OF ANY KIND, EXPRESS OR IMPLIED. USERS MUST TAKE FULL RESPONSIBILITY FOR THEIR APPLICATION OF ANY PRODUCTS.

THE SOFTWARE LICENSE AND LIMITED WARRANTY FOR THE ACCOMPANYING PRODUCT ARE SET FORTH IN THE INFORMATION PACKET THAT SHIPPED WITH THE PRODUCT AND ARE INCORPORATED HEREIN BY THIS REFERENCE. IF YOU ARE UNABLE TO LOCATE THE SOFTWARE LICENSE OR LIMITED WARRANTY, CONTACT YOUR CISCO REPRESENTATIVE FOR A COPY.

The following information is for FCC compliance of Class A devices: This equipment has been tested and found to comply with the limits for a Class A digital device, pursuant to part 15 of the FCC rules. These limits are designed to provide reasonable protection against harmful interference when the equipment is operated in a commercial environment. This equipment generates, uses, and can radiate radio-frequency energy and, if not installed and used in accordance with the instruction manual, may cause harmful interference to radio communications. Operation of this equipment in a residential area is likely to cause harmful interference, in which case users will be required to correct the interference at their own expense.

The following information is for FCC compliance of Class B devices: The equipment described in this manual generates and may radiate radio-frequency energy. If it is not installed in accordance with Cisco's installation instructions, it may cause interference with radio and television reception. This equipment has been tested and found to comply with the limits for a Class B digital device in accordance with the specifications in part 15 of the FCC rules. These specifications are designed to provide reasonable protection against such interference in a residential installation. However, there is no guarantee that interference will not occur in a particular installation.

Modifying the equipment without Cisco's written authorization may result in the equipment no longer complying with FCC requirements for Class A or Class B digital devices. In that event, your right to use the equipment may be limited by FCC regulations, and you may be required to correct any interference to radio or television communications at your own expense.

You can determine whether your equipment is causing interference by turning it off. If the interference stops, it was probably caused by the Cisco equipment or one of its peripheral devices. If the equipment causes interference to radio or television reception, try to correct the interference by using one or more of the following measures:

- Turn the television or radio antenna until the interference stops.
- Move the equipment to one side or the other of the television or radio.
- Move the equipment farther away from the television or radio.

• Plug the equipment into an outlet that is on a different circuit from the television or radio. (That is, make certain the equipment and the television or radio are on circuits controlled by different circuit breakers or fuses.)

Modifications to this product not authorized by Cisco Systems, Inc. could void the FCC approval and negate your authority to operate the product.

The Cisco implementation of TCP header compression is an adaptation of a program developed by the University of California, Berkeley (UCB) as part of UCB's public domain version of the UNIX operating system. All rights reserved. Copyright © 1981, Regents of the University of California.

NOTWITHSTANDING ANY OTHER WARRANTY HEREIN, ALL DOCUMENT FILES AND SOFTWARE OF THESE SUPPLIERS ARE PROVIDED "AS IS" WITH ALL FAULTS. CISCO AND THE ABOVE-NAMED SUPPLIERS DISCLAIM ALL WARRANTIES, EXPRESSED OR IMPLIED, INCLUDING, WITHOUT LIMITATION, THOSE OF MERCHANTABILITY, FITNESS FOR A PARTICULAR PURPOSE AND NONINFRINGEMENT OR ARISING FROM A COURSE OF DEALING, USAGE, OR TRADE PRACTICE.

IN NO EVENT SHALL CISCO OR ITS SUPPLIERS BE LIABLE FOR ANY INDIRECT, SPECIAL, CONSEQUENTIAL, OR INCIDENTAL DAMAGES, INCLUDING, WITHOUT LIMITATION, LOST PROFITS OR LOSS OR DAMAGE TO DATA ARISING OUT OF THE USE OR INABILITY TO USE THIS MANUAL, EVEN IF CISCO OR ITS SUPPLIERS HAVE BEEN ADVISED OF THE POSSIBILITY OF SUCH DAMAGES.

CCSP, the Cisco Square Bridge logo, Cisco Unity, Follow Me Browsing, FormShare, and StackWise are trademarks of Cisco Systems, Inc.; Changing the Way We Work, Live, Play, and Learn, and iQuick Study are service marks of Cisco Systems, Inc.; and Aironet, ASIST, BPX, Catalyst, CCDA, CCDP, CCIE, CCIP, CCNA, CCNP, Cisco, the Cisco Certified Internetwork Expert logo, Cisco IOS, Cisco Press, Cisco Systems, Cisco Systems Capital, the Cisco Systems logo, Empowering the Internet Generation, Enterprise/Solver, EtherChannel, EtherFast, EtherSwitch, Fast Step, GigaDrive, GigaStack, HomeLink, Internet Quotient, IOS, IP/TV, iQ Expertise, the iQ logo, iQ Net Readiness Scorecard, LightStream, Linksys, MeetingPlace, MGX, the Networkers logo, Networking Academy, Network Registrar, *Packet*, PIX, Post-Routing, Pre-Routing, ProConnect, RateMUX, Registrar, ScriptShare, SlideCast, SMARTnet, StrataView Plus, SwitchProbe, TeleRouter, The Fastest Way to Increase Your Internet Quotient, TransPath, and VCO are registered trademarks of Cisco Systems, Inc. and/or its affiliates in the United States and certain other countries.

All other trademarks mentioned in this document or Website are the property of their respective owners. The use of the word partner does not imply a partnership relationship between Cisco and any other company. (0406R)

*Cisco ONS 15216 FlexLayer User Guide* Copyright © 2004 Cisco Systems, Inc. All rights reserved.

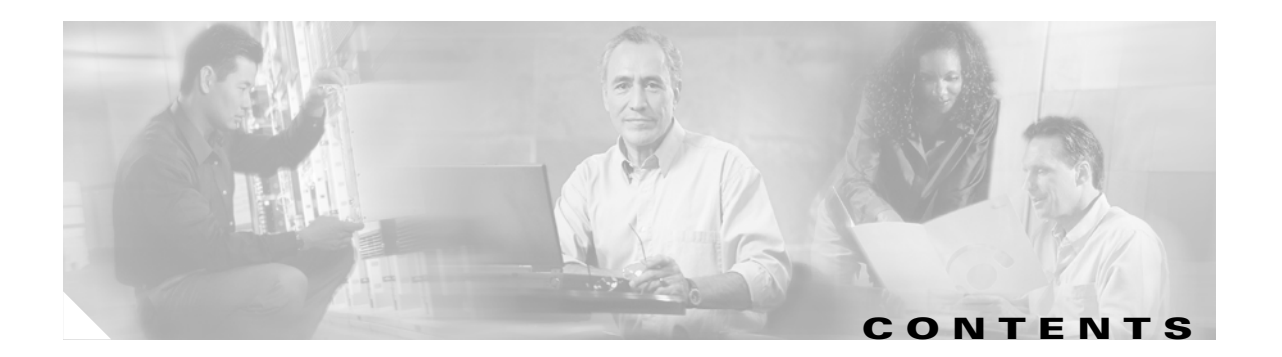

#### **[About This Guide](#page-8-0) ix**

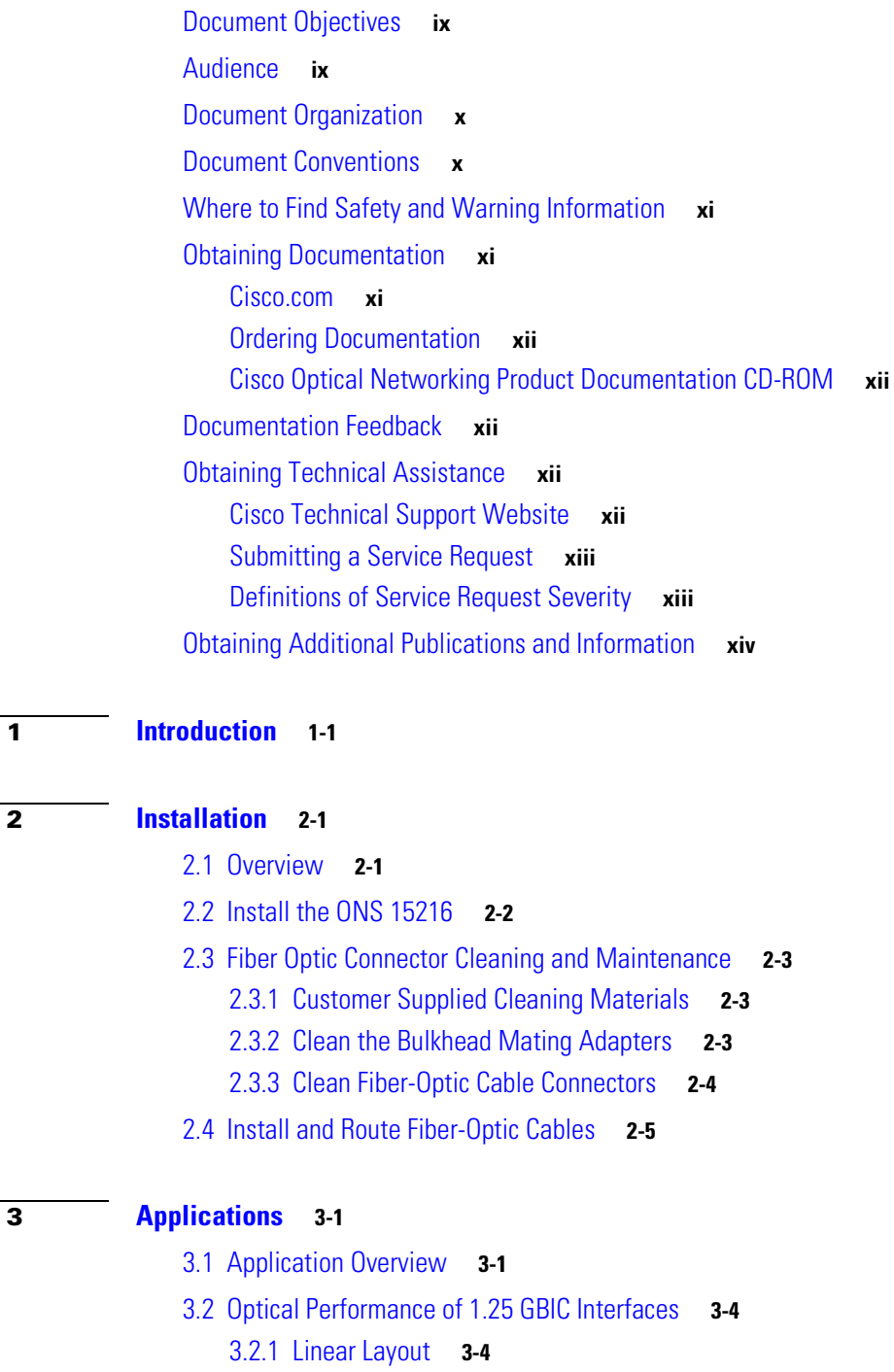

[3.2.2 Parallel Layout](#page-26-0) **3-5**

**[CHAPTER](#page-14-0) 1 [Introduction](#page-14-1) 1-1**

**[CHAPTER](#page-16-0) 2 [Installation](#page-16-1) 2-1**

**[CHAPTER](#page-22-0) 3 [Applications](#page-22-1) 3-1**

**[CHAPTER](#page-30-0) 4 [Hardware](#page-30-1) 4-1**

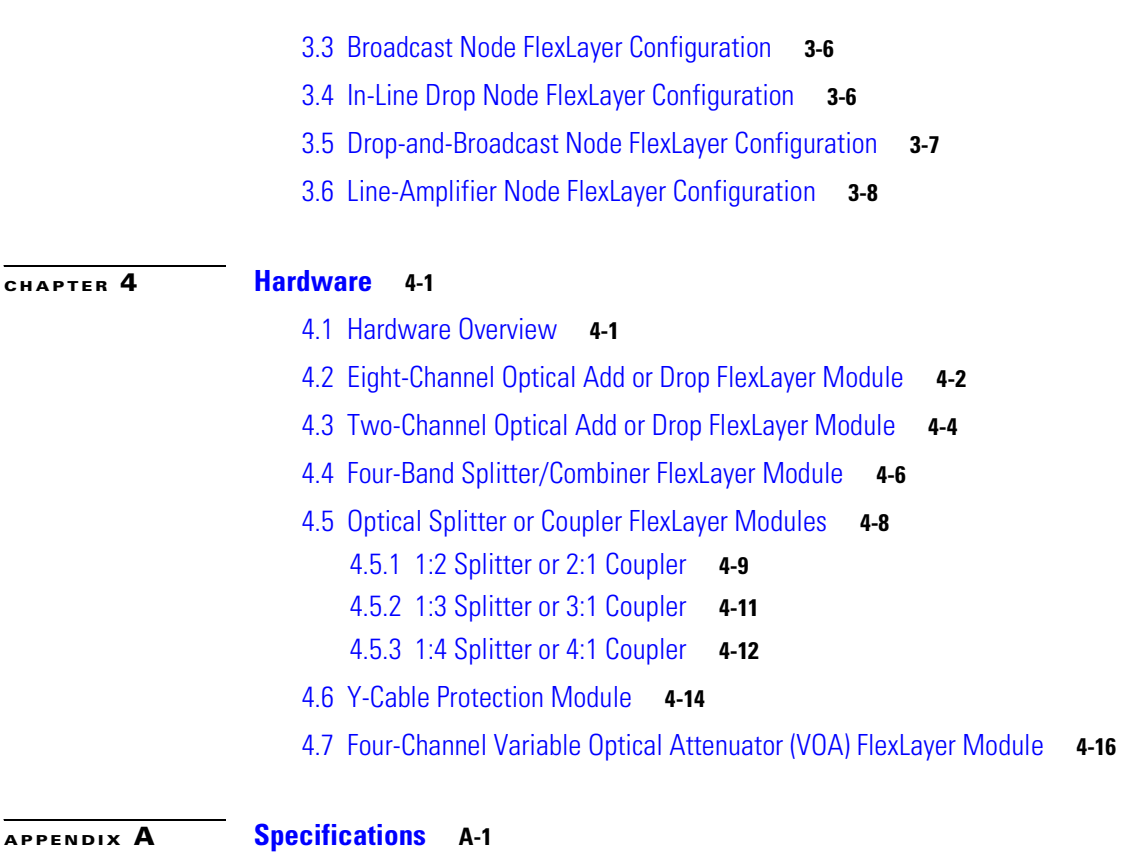

- [A.1 Eight Channel Optical Add/Drop FlexLayer Module Specifications](#page-48-2) **A-1**
- [A.2 Four Bands Splitter/Combiner FlexLayer Module Specifications](#page-49-0) **A-2**
- [A.3 Two Channel Optical Add/Drop FlexLayer Module Specifications](#page-50-0) **A-3**
- [A.4 Optical Splitter or Coupler FlexLayer Module Specifications](#page-52-0) **A-5**
- [A.5 Four Channel Variable Optical Attenuator \(VOA\) FlexLayer Module Specifications](#page-53-0) **A-6**

 $\overline{\phantom{a}}$ 

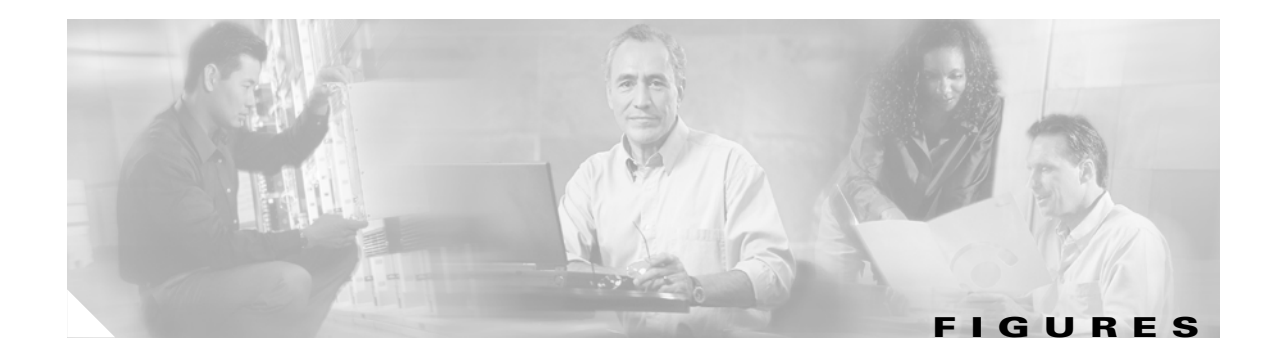

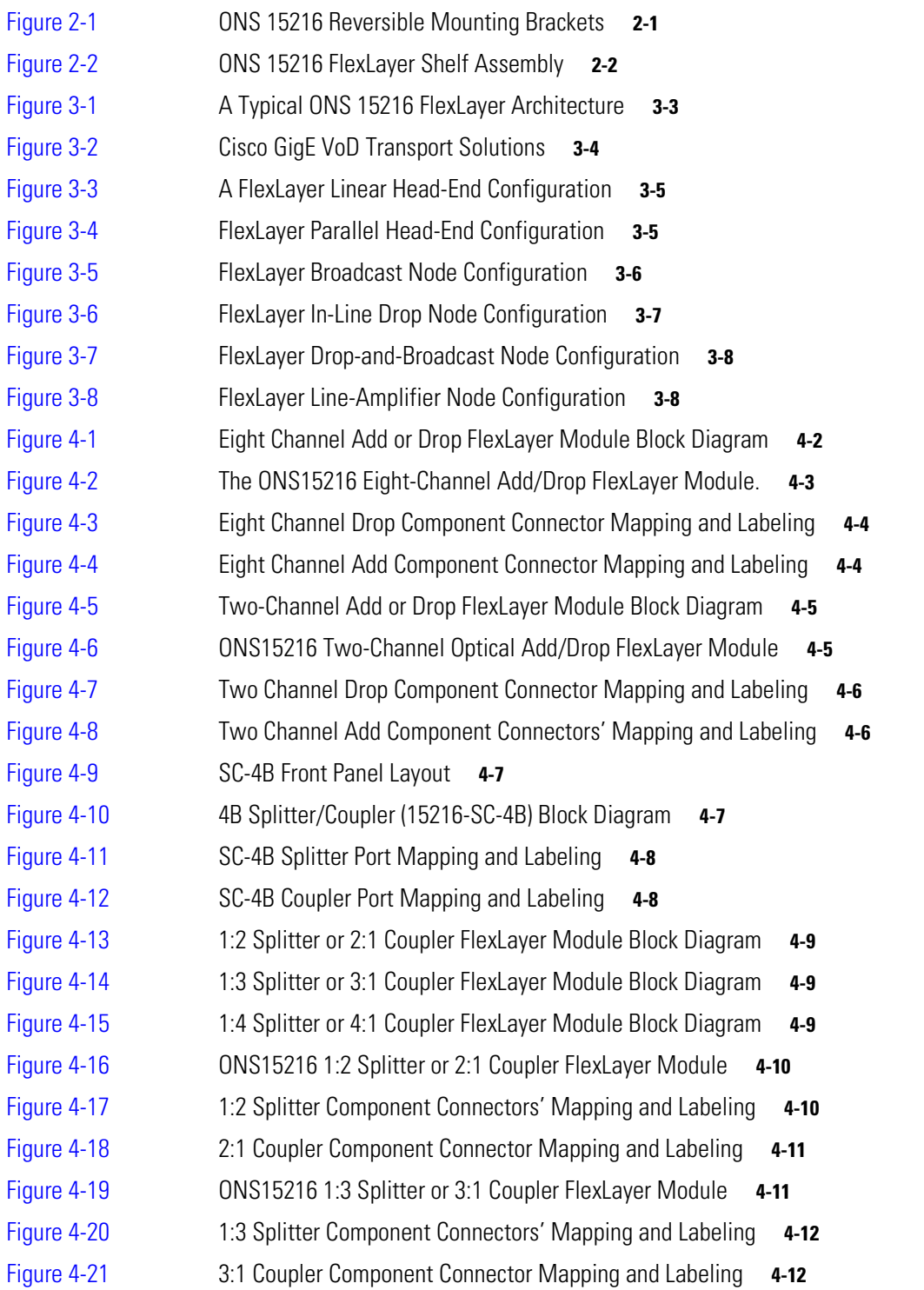

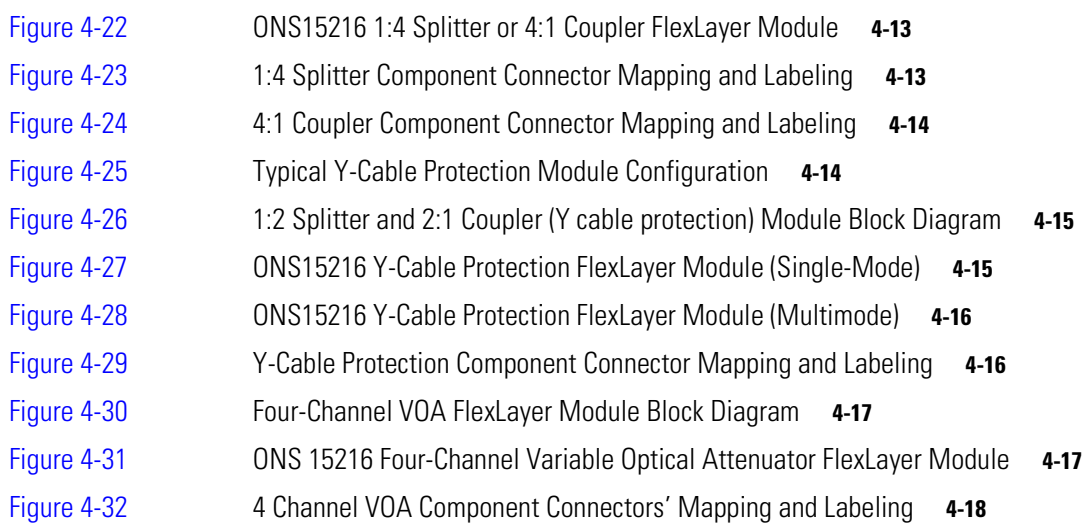

 $\overline{\mathbf{I}}$ 

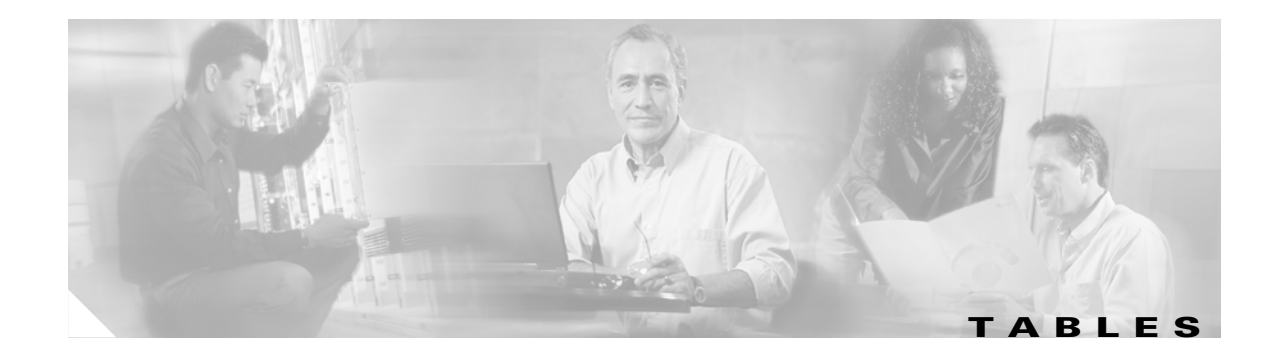

- [Table 3-1](#page-22-3) ONS15216 r2.1 100 GHz Channel Plan **3-1** [Table 3-2](#page-23-0) Reference Optical Performance of 1.25 GBIC Interfaces **3-2** [Table 4-1](#page-30-3) ONS15216 FlexLayer Hardware Part Numbers **4-1** [Table A-1](#page-48-3) Eight Channel Optical Add/Drop FlexLayer Module Specifications **A-1** [Table A-2](#page-49-1) Four Bands Splitter/Combiner FlexLayer Module Optical Specifications **A-2** [Table A-3](#page-50-1) Two Channel Optical Add/Drop FlexLayer Module Specifications **A-3**
- [Table A-4](#page-52-1) Optical Splitter or Coupler FlexLayer Module Specifications **A-5**

**Tables**

 $\blacksquare$ 

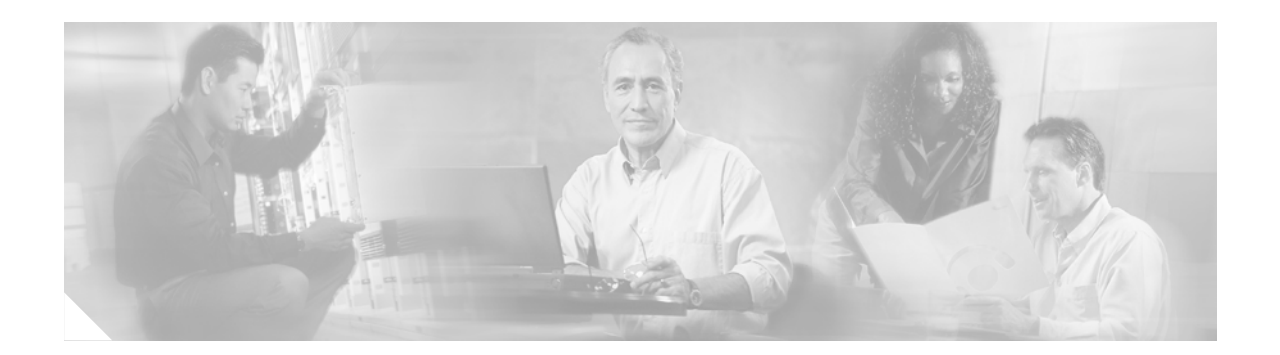

# <span id="page-8-0"></span>**About This Guide**

This section explains the objectives, intended audience, and organization of the *Cisco ONS 15216 FlexLayer User Guide* and describes the conventions that convey instructions and other information.

This section provides the following information:

- **•** [Document Objectives](#page-8-1)
- **•** [Audience](#page-8-2)
- **•** [Document Organization](#page-9-0)
- **•** [Document Conventions](#page-9-1)
- **•** [Where to Find Safety and Warning Information](#page-10-0)
- **•** [Obtaining Documentation](#page-10-1)
- **•** [Documentation Feedback](#page-11-2)
- **•** [Obtaining Technical Assistance](#page-11-3)
- **•** [Obtaining Additional Publications and Information](#page-13-0)

## <span id="page-8-1"></span>**Document Objectives**

This guide provides procedures for the network design, installation, and connection for the Cisco ONS 15216 FlexLayer products. Network architecture examples, product descriptions, product part numbers, and optical performance specifications are included.

# <span id="page-8-2"></span>**Audience**

To use this guide you should be familiar with Cisco or equivalent optical transmission hardware and cabling, optical network architecture, and have experience as a telecommunications technician.

 $\mathbf{r}$ 

# <span id="page-9-0"></span>**Document Organization**

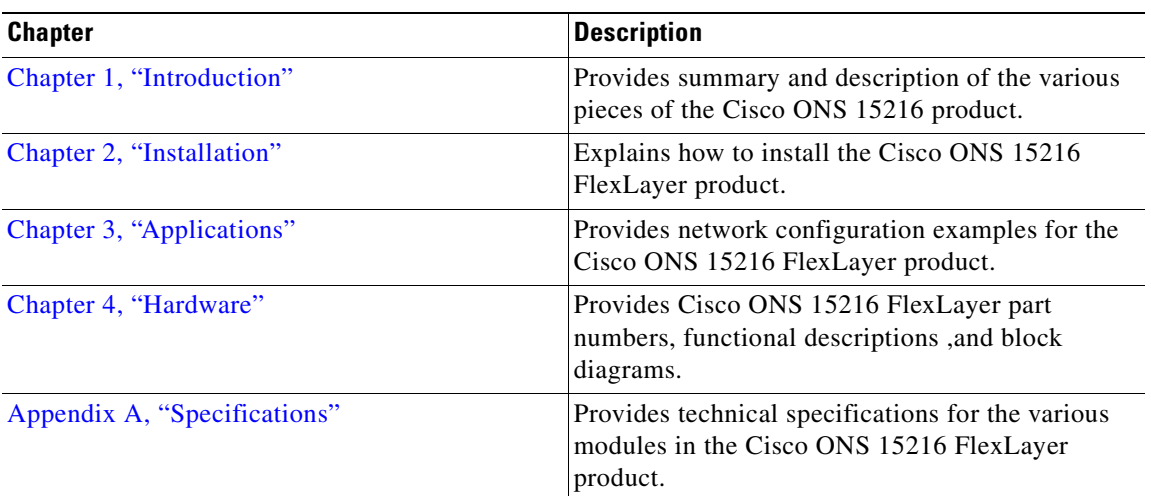

# <span id="page-9-1"></span>**Document Conventions**

This publication uses the following conventions:

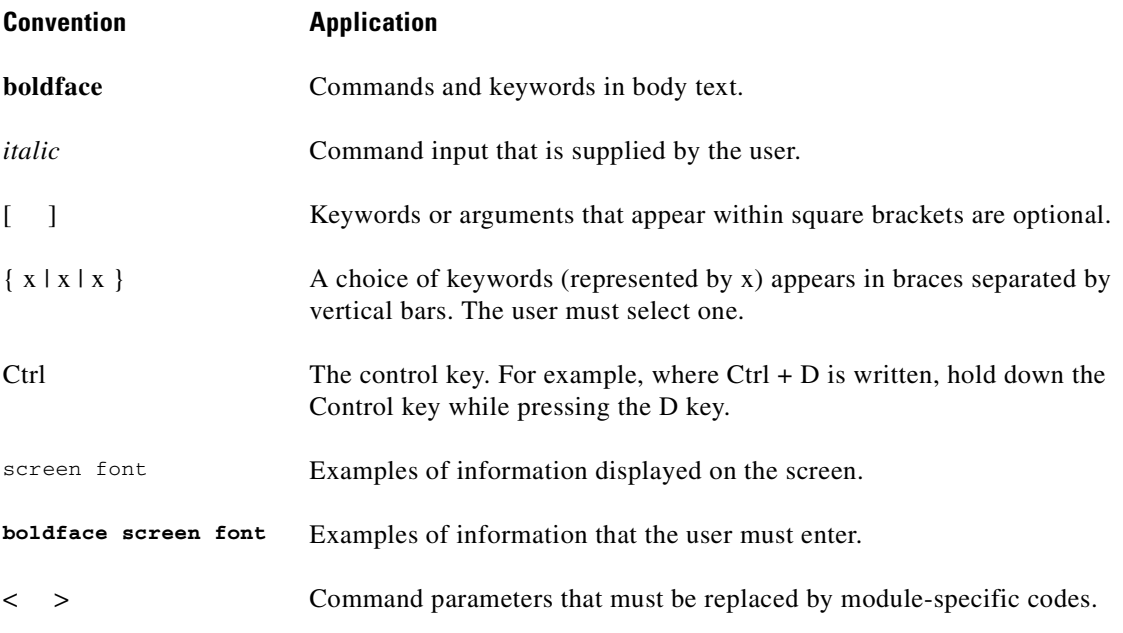

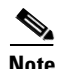

**Note** Means *reader take note*. Notes contain helpful suggestions or references to material not covered in the document.

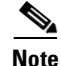

**Note** Means *reader take note*. Notes contain helpful suggestions or references to material not covered in the document.

**Caution** Means *reader be careful*. In this situation, the user might do something that could result in equipment damage or loss of data.

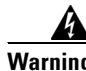

#### **Warning IMPORTANT SAFETY INSTRUCTIONS**

**This warning symbol means danger. You are in a situation that could cause bodily injury. Before you work on any equipment, be aware of the hazards involved with electrical circuitry and be familiar with standard practices for preventing accidents. Use the statement number provided at the end of each warning to locate its translation in the translated safety warnings that accompanied this device.** Statement 1071

**SAVE THESE INSTRUCTIONS**

### <span id="page-10-0"></span>**Where to Find Safety and Warning Information**

For safety and warning information, refer to the *Cisco Optical Transport Products Safety and Compliance Information* document that accompanied the product. This publication describes the international agency compliance and safety information for the Cisco ONS 15xxx systems. It also includes translations of the safety warnings that appear in the ONS 15xxx system documentation.

### <span id="page-10-1"></span>**Obtaining Documentation**

Cisco documentation and additional literature are available on Cisco.com. Cisco also provides several ways to obtain technical assistance and other technical resources. These sections explain how to obtain technical information from Cisco Systems.

#### <span id="page-10-2"></span>**Cisco.com**

You can access the most current Cisco documentation at this URL:

<http://www.cisco.com/univercd/home/home.htm>

You can access the Cisco website at this URL:

<http://www.cisco.com>

You can access international Cisco websites at this URL:

[http://www.cisco.com/public/countries\\_languages.shtml](http://www.cisco.com/public/countries_languages.shtml)

Г

#### <span id="page-11-0"></span>**Ordering Documentation**

You can find instructions for ordering documentation at this URL:

[http://www.cisco.com/univercd/cc/td/doc/es\\_inpck/pdi.htm](http://www.cisco.com/univercd/cc/td/doc/es_inpck/pdi.htm)

You can order Cisco documentation in these ways:

**•** Registered Cisco.com users (Cisco direct customers) can order Cisco product documentation from the Ordering tool:

<http://www.cisco.com/en/US/partner/ordering/index.shtml>

• Nonregistered Cisco.com users can order documentation through a local account representative by calling Cisco Systems Corporate Headquarters (California, USA) at 408 526-7208 or, elsewhere in North America, by calling 1 800 553-NETS (6387).

#### <span id="page-11-1"></span>**Cisco Optical Networking Product Documentation CD-ROM**

Optical networking-related documentation, including Cisco ONS 15216 product documentation, is available in a CD-ROM package that ships with your product. The Optical Networking Product Documentation CD-ROM is updated periodically and may be more current than printed documentation.

### <span id="page-11-2"></span>**Documentation Feedback**

You can send comments about technical documentation to bug-doc@cisco.com.

You can submit comments by using the response card (if present) behind the front cover of your document or by writing to the following address:

Cisco Systems Attn: Customer Document Ordering 170 West Tasman Drive San Jose, CA 95134-9883

We appreciate your comments.

## <span id="page-11-3"></span>**Obtaining Technical Assistance**

For all customers, partners, resellers, and distributors who hold valid Cisco service contracts, Cisco Technical Support provides 24-hour-a-day, award-winning technical assistance. The Cisco Technical Support Website on Cisco.com features extensive online support resources. In addition, Cisco Technical Assistance Center (TAC) engineers provide telephone support. If you do not hold a valid Cisco service contract, contact your reseller.

#### <span id="page-11-4"></span>**Cisco Technical Support Website**

Th[e Cisco Technical Support Website provides online documents and tools for troubleshooting and](http://www.cisco.com/public/countries_languages.shtml)  resolving technical issues with Cisco products and technologies. The website is available 24 hours a day, 365 days a year, at this URL:

<http://www.cisco.com/techsupport>

Access to all tools on the Cisco Technical Support Website requires a Cisco.com user ID and password. If you have a valid service contract but do not have a user ID or password, you can register at this URL:

<http://tools.cisco.com/RPF/register/register.do>

**Note** Use the Cisco Product Identification (CPI) tool to locate your product serial number before submitting a web or phone request for service. You can access the CPI tool from the Cisco Technical Support Website by clicking the **Tools & Resources** link under Documentation & Tools. Choose **Cisco Product Identification Tool** from the Alphabetical Index drop-down list, or click the **Cisco Product Identification Tool** link under Alerts & RMAs. The CPI tool offers three search options: by product ID or model name; by tree view; or for certain products, by copying and pasting **show** command output. Search results show an illustration of your product with the serial number label location highlighted. Locate the serial number label on your product and record the information before placing a service call.

#### <span id="page-12-0"></span>**Submitting a Service Request**

Using the online TAC Service Request Tool is the fastest way to open S3 and S4 service requests. (S3 and S4 service requests are those in which your network is minimally impaired or for which you require product information.) After you describe your situation, the TAC Service Request Tool provides recommended solutions. If your issue is not resolved using the recommended resources, your service request is assigned to a Cisco TAC engineer. The TAC Service Request Tool is located at this URL:

<http://www.cisco.com/techsupport/servicerequest>

For S1 or S2 service requests or if you do not have Internet access, contact the Cisco TAC by telephone. (S1 or S2 service requests are those in which your production network is down or severely degraded.) Cisco TAC engineers are assigned immediately to S1 and S2 service requests to help keep your business operations running smoothly.

To open a service request by telephone, use one of the following numbers:

Asia-Pacific: +61 2 8446 7411 (Australia: 1 800 805 227) EMEA: +32 2 704 55 55 USA: 1 800 553-2447

For a complete list of Cisco TAC contacts, go to this URL:

<http://www.cisco.com/techsupport/contacts>

#### <span id="page-12-1"></span>**Definitions of Service Request Severity**

To ensure that all service requests are reported in a standard format, Cisco has established severity definitions.

Severity 1 (S1)—Your network is "down," or there is a critical impact to your business operations. You and Cisco will commit all necessary resources around the clock to resolve the situation.

Severity 2 (S2)—Operation of an existing network is severely degraded, or significant aspects of your business operation are negatively affected by inadequate performance of Cisco products. You and Cisco will commit full-time resources during normal business hours to resolve the situation.

Severity 3 (S3)—Operational performance of your network is impaired, but most business operations remain functional. You and Cisco will commit resources during normal business hours to restore service to satisfactory levels.

Severity 4 (S4)—You require information or assistance with Cisco product capabilities, installation, or configuration. There is little or no effect on your business operations.

### <span id="page-13-0"></span>**Obtaining Additional Publications and Information**

Information about Cisco products, technologies, and network solutions is available from various online and printed sources.

**•** Cisco Marketplace provides a variety of Cisco books, reference guides, and logo merchandise. Visit Cisco Marketplace, the company store, at this URL:

<http://www.cisco.com/go/marketplace/>

**•** The Cisco *Product Catalog* describes the networking products offered by Cisco Systems, as well as ordering and customer support services. Access the Cisco Product Catalog at this URL:

<http://cisco.com/univercd/cc/td/doc/pcat/>

**•** *Cisco Press* publishes a wide range of general networking, training and certification titles. Both new and experienced users will benefit from these publications. For current Cisco Press titles and other information, go to Cisco Press at this URL:

<http://www.ciscopress.com>

• *Packet* magazine is the Cisco Systems technical user magazine for maximizing Internet and networking investments. Each quarter, Packet delivers coverage of the latest industry trends, technology breakthroughs, and Cisco products and solutions, as well as network deployment and troubleshooting tips, configuration examples, customer case studies, certification and training information, and links to scores of in-depth online resources. You can access Packet magazine at this URL:

<http://www.cisco.com/packet>

• *iQ Magazine* is the quarterly publication from Cisco Systems designed to help growing companies learn how they can use technology to increase revenue, streamline their business, and expand services. The publication identifies the challenges facing these companies and the technologies to help solve them, using real-world case studies and business strategies to help readers make sound technology investment decisions. You can access iQ Magazine at this URL:

<http://www.cisco.com/go/iqmagazine>

• *Internet Protocol Journal* is a quarterly journal published by Cisco Systems for engineering professionals involved in designing, developing, and operating public and private internets and intranets. You can access the Internet Protocol Journal at this URL:

<http://www.cisco.com/ipj>

**•** World-class networking training is available from Cisco. You can view current offerings at this URL:

<http://www.cisco.com/en/US/learning/index.html>

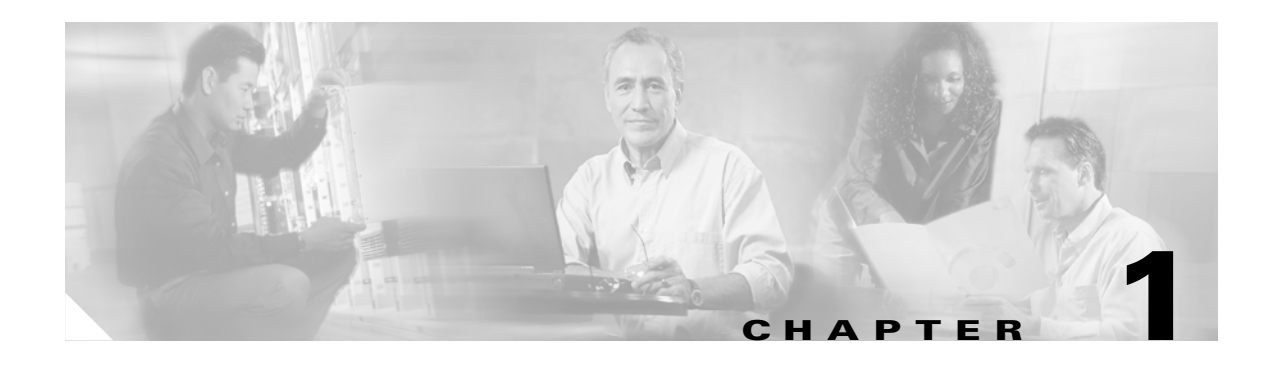

# <span id="page-14-2"></span><span id="page-14-1"></span><span id="page-14-0"></span>**Introduction**

This document describes the Cisco ONS 15216 FlexLayer Asymmetric DWDM network equipment and provides a detailed overview of the new features that are either directly visible to the end user or are important to understanding the equipment operation.

All components are optically passive and require no electrical connections.

The Cisco ONS 15216 FlexLayer Asymmetric DWDM release includes the following components:

- **•** Eight channel add or drop flex module
- **•** Two channel add or drop flex module
- **•** Optical splitter or combiner flex module (2, 3, and 4 channels)
- **•** Four channel VOA flex module
- **•** FlexLayer shelf assembly.

The FlexLayer modules use Y-cable protection modules. These modules are:

- **•** Multimode Y cable protection module
- **•** Single mode Y cable protection module

The FlexLayer features include:

- **•** 200km of total fiber length or 3600 ps/nm of total fiber dispersion
- **•** 82 dB (20+2x22+18) maximum point to point loss with optical amplification and no regeneration
- **•** 25 dB maximum point to point loss without optical amplification and no regeneration.
- **•** Unidirectional TX only
- Protected pt-pt application
- **•** Protected hubbed rings, 16 Nodes, 2 32 Channel per Node
- **•** Unprotected pt-pt application
- **•** 32 channels + 1 OSC channel
- **•** OSC support for management connectivity
- **•** Optical drop with 2 channel granularity
- **•** NEBS 3E
- **•** Compatible to operate on ITU-T G652 Single Mode Fiber (SMF28 or equivalent)

 $\mathbf{r}$ 

 $\blacksquare$ 

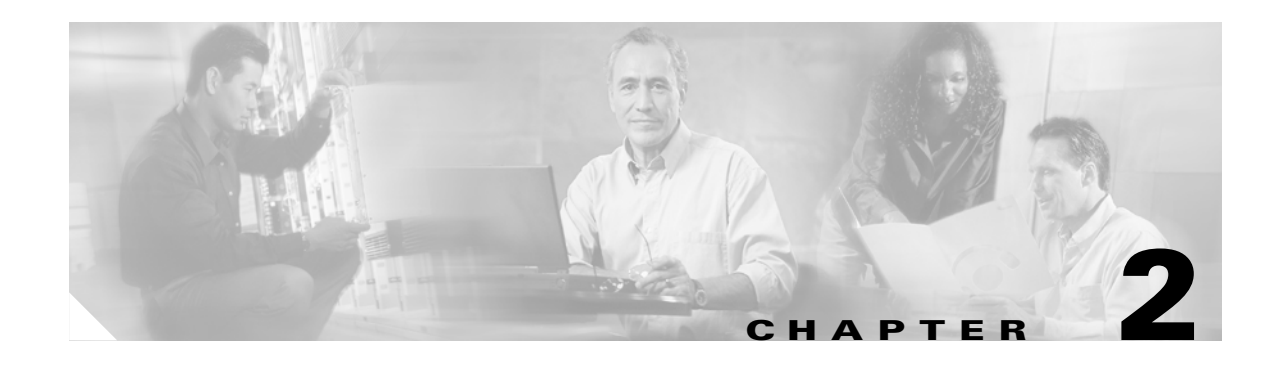

# <span id="page-16-4"></span><span id="page-16-1"></span><span id="page-16-0"></span>**Installation**

# <span id="page-16-2"></span>**2.1 Overview**

The ONS 15216 can be installed in a standard 19- or 23-inch equipment rack. Each assembly includes reversible mounting brackets that you can rotate to fit either rack size. The unit ships with the mounting brackets in the 19-inch position. [Figure 2-1](#page-16-3) shows the top view of a unit with the mounting brackets in both positions.

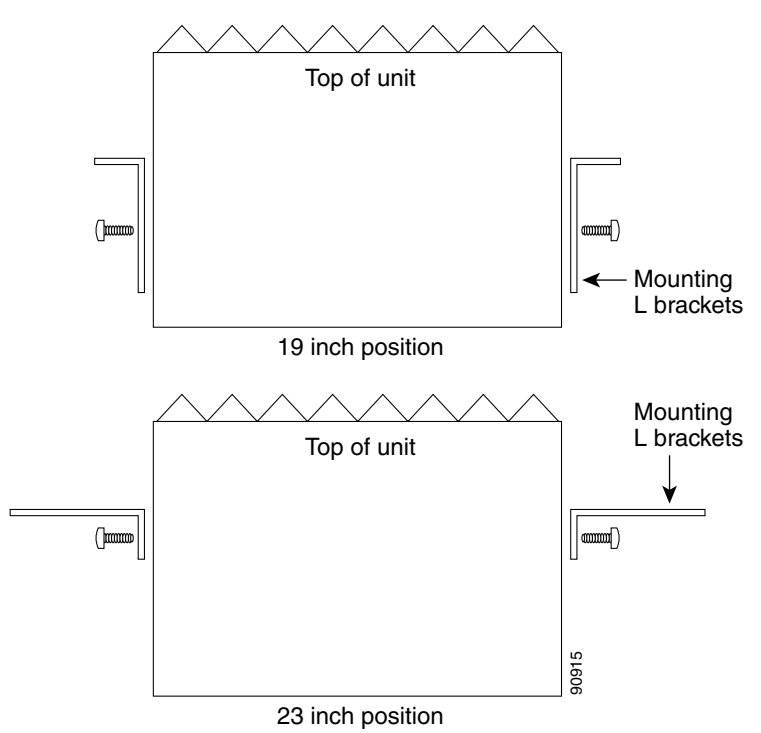

<span id="page-16-3"></span>*Figure 2-1 ONS 15216 Reversible Mounting Brackets*

Four rack-mounting screws are included with each ONS 15216. Because the ONS 15216 is a passive device, no power cabling or connections are necessary. The unit can be installed anywhere in the rack ( $\frac{1}{50}$  and  $\frac{1}{50}$  above or below the DWDM generating equipment), according to local site practice.<br>
(in other words, above or below the DWDM generating equipment), according to local site practice.

Г

# <span id="page-17-0"></span>**2.2 Install the ONS 15216**

The FlexLayer shelf assembly is 1 RU high and can be mounted in a 19- or 23-inch rack (2-way mounting brackets). The shelf assembly is made to house four Add/Drop or Splitter/Combiner FlexLayer modules or two VOA FlexLayer modules. Frame grounding terminals and a fiber management tray are also provided. [Figure 2-2](#page-17-1) shows the FlexLayer shelf assembly and how it supports FlexLayer modules.

<span id="page-17-1"></span>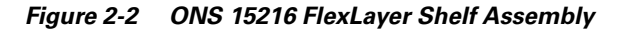

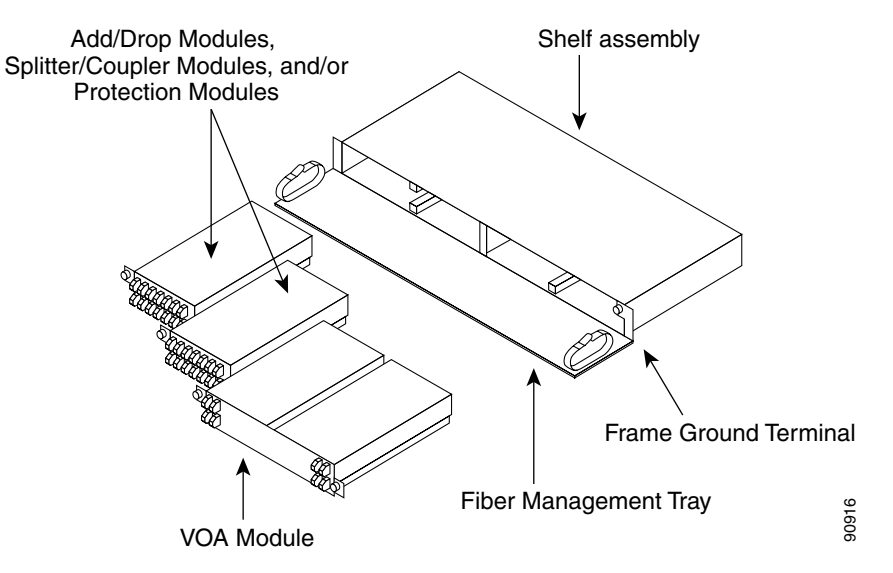

- **Step 1** Set the mounting brackets to the 19- or 23-inch position, depending on the rack you are using.
	-

**Note** Remember that the units are shipped with the mounting brackets in the 19-inch position. See [Figure 2-1 on page 2-1](#page-16-3) for mounting bracket positioning.

- **Step 2** Secure the unit to the rack using the three mounting screws provided.
- **Step 3** As appropriate, connect the fibers according to the fiber connection drawings referenced in the port layouts shown in [Figure 4-4 on page 4-4](#page-33-3), [Figure 4-7 on page 4-6](#page-35-3), [Figure 4-8 on page 4-6,](#page-35-4) [Figure 4-17](#page-39-2)  on page  $4-10$ , Figure  $4-18$  on page  $4-11$ , Figure  $4-20$  on page  $4-12$ , Figure  $4-21$  on page  $4-12$ , [Figure 4-23 on page 4-13](#page-42-2), [Figure 4-24 on page 4-14,](#page-43-3) [Figure 4-29 on page 4-16](#page-45-3) and [Figure 4-32 on](#page-47-1)  [page 4-18](#page-47-1).

# <span id="page-18-0"></span>**2.3 Fiber Optic Connector Cleaning and Maintenance**

Connector cleaning is required to maintain the performance of fiber-optic circuits. It is important that both the LC/UPC connector at the end of the fiber-optic cable and the mating bulkhead adapter on the front panel of the ONS 15216 are clean before the connection is made.

41

**Warning To prevent serious eye damage, never look directly into a fiber optic cable connector or mating adapter. Never assume laser power is turned off or the fiber is disconnected at the other end.**

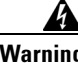

**Warning Always handle, use, and dispose of chemicals and other cleaning materials in accordance with manufacturer's instructions.**

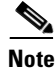

**Note** Before installing the fiber-optic cable, always perform the cleaning procedure for cable connectors described in the following section. Whenever possible, inspect each connector before connecting it to the mating bulkhead adapter on the ONS 15216 front panel.

**Note** The LC bulkhead adapters on the ONS 15216 front panel are less likely to get dirty if they are capped when not in use. Because the procedure for a thorough cleaning of these adapters is complicated and involves opening the ONS 15216 unit, Cisco recommends that you use a commercially available cleaning kit and closely follow the instructions included with the kit. Only a simple, routine cleaning procedure for these adapters that can be easily performed by the customer is described here.

### <span id="page-18-1"></span>**2.3.1 Customer Supplied Cleaning Materials**

The following cleaning materials are recommended but are not supplied with the ONS 15216 unit:

- **•** Reagent grade ethyl alcohol in an alcohol dispenser
- **•** Lint free laboratory wipes
- **•** Clean, dry, oil-free compressed air

When cleaning a paired cable connector (bulkhead mating adapter), always clean the mating adapter first.

If properly maintained (only used with clean, defect-free fiber connectors and capped when not in use), the mating adapter should not require cleaning. However, if you suspect the adapter is dirty, clean it by blowing with clean, dry, oil-free compressed air.

### <span id="page-18-2"></span>**2.3.2 Clean the Bulkhead Mating Adapters**

**Step 1** Read the manufacturer instructions to properly use the compressed air can.

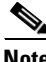

**Note** Improper use of the compressed air may cause more contamination to the part being cleaned and defeat the purpose of cleaning the bulkhead mating adapters.

п

- **Step 2** Before blowing the adapter clean, release a short blast of compressed air to remove any dust inside the nozzle of the compressed air can.
- **Step 3** Blow three to four short blasts of air into the adapter housing to remove any dust.

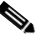

**Note** Always keep unused adapter ports and fiber connectors capped with a clean dust cap.

#### <span id="page-19-0"></span>**2.3.3 Clean Fiber-Optic Cable Connectors**

- **Step 1** Fold a clean wipe several times to get a pad of 6 to 8 layers of material.
- **Step 2** Remove the protective cap on the LC/UPC optical fiber cable connector.
- **Step 3** Dampen (but do not soak) a corner of the pad with alcohol using the alcohol dispenser.
- <span id="page-19-1"></span>**Step 4** Firmly press the tip of the ferrule into the alcohol-moistened area of the wipe. Pinch the wipe firmly with your fingers against the ferrule and twist the ferrule to firmly wipe the ferrule. Repeat this step three times, using a clean alcohol-moistened area each time.

**Note** The design of the LC connector makes it difficult to clean the entire perimeter of the ferrule, because only a small portion close to the ferrule tip is accessible. Clean the tip of the ferrule and the entire accessible perimeter. Keep the fiber connector capped at all times when not in use.

**Step 5** Press the ferrule tip into a clean, dry spot on the wipe and perform the pinch-and-twist procedure described in [Step 4](#page-19-1) once.

**Step 6** Discard the used wipe.

- **Step 7** (Optional) A couple of short blasts of clean, dry oil-free compressed air should remove any tissue fragments that may have been deposited on the ferrule during cleaning.
- **Step 8** Whenever possible, inspect the ferrule end-face to ensure that the cleaning procedure effectively removed the dust/dirt from the ferrule and that no cleaning-induced damages are present.
- **Step 9** If the ferrule end-face is still dirty, repeat Steps 1 through 8.
- **Step 10** If the ferrule shows damages (for example, scratches or pits across the fiber core), replace the fiber patch cord with a new one equipped with a defect-free connector.

Defects on the fiber cable connector are likely to damage the mating connector inside the ONS 15216, which results in more costly repairs.

**Step 11** If the ferrule end-face is clean and damage-free, place the connector into the corresponding clean mating adapter on the ONS 15216 front panel following the instructions in the next section.

# <span id="page-20-0"></span>**2.4 Install and Route Fiber-Optic Cables**

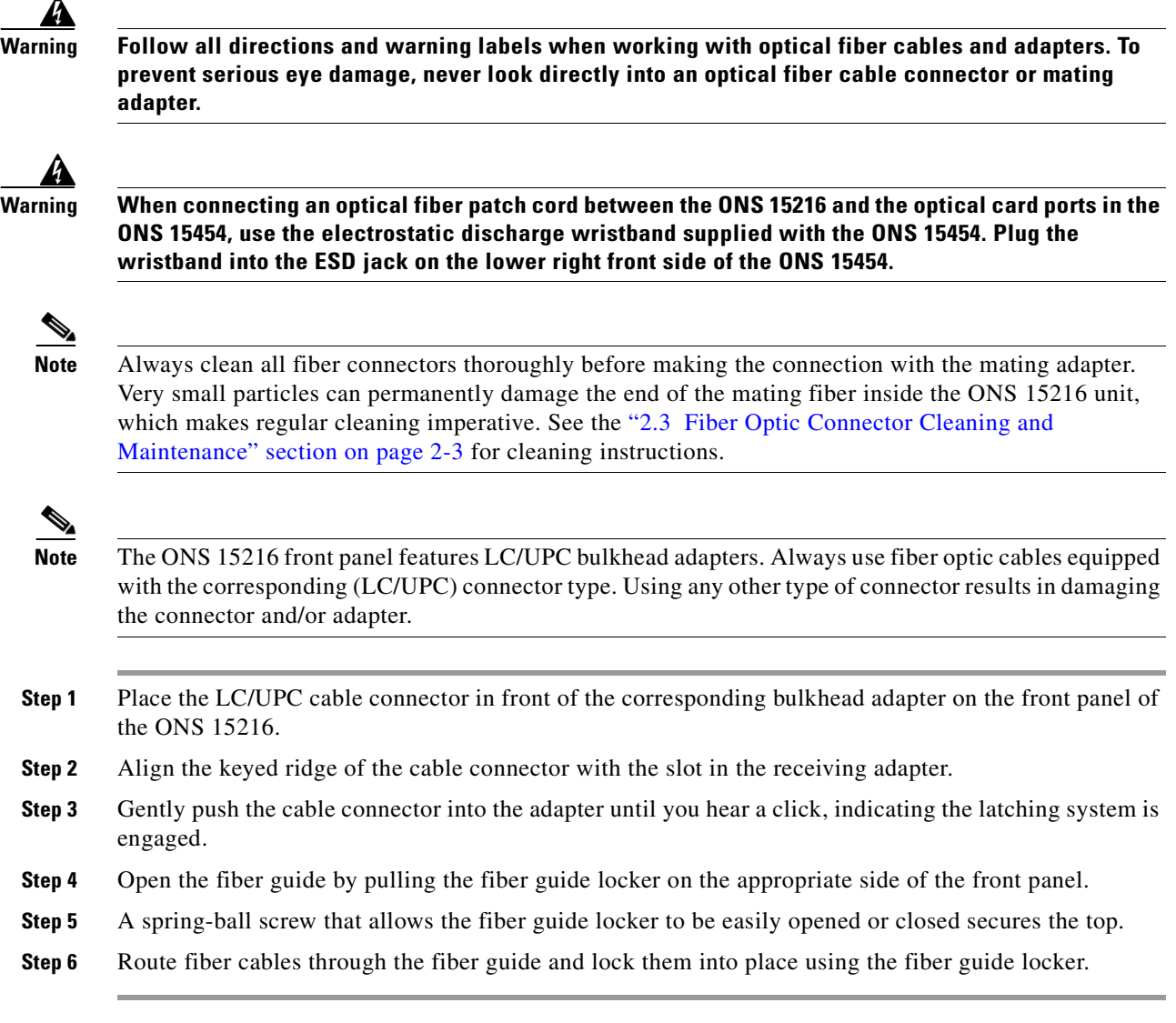

 $\mathcal{L}$ 

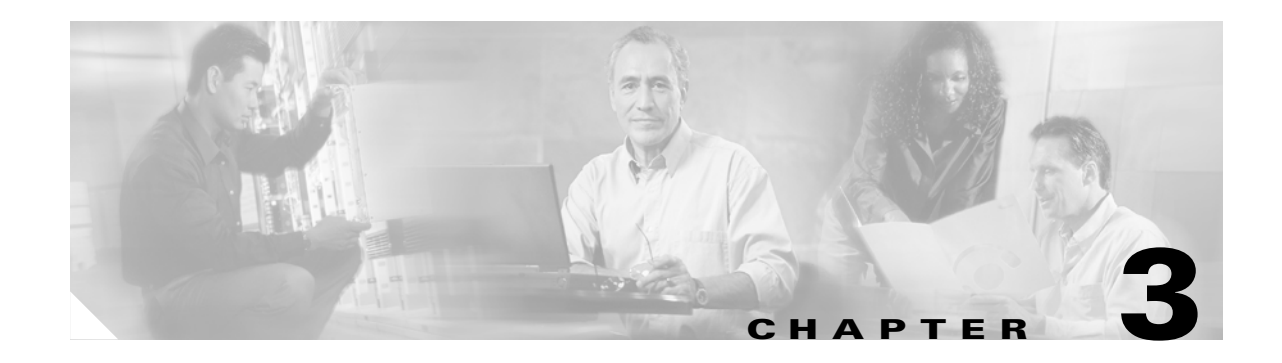

# <span id="page-22-4"></span><span id="page-22-1"></span><span id="page-22-0"></span>**Applications**

# <span id="page-22-2"></span>**3.1 Application Overview**

The purpose of the FlexLayer Asymmetric DWDM component system is unidirectional Video on Demand (VoD) applications. These applications require only one channel, the OSC (if used), to be bidirectional. The other channels are unidirectional. The ONS 15216 R2.1 channel plan (32 channels, 100 GHz spacing) is used in this release. [Table 3-1](#page-22-3) shows how the FlexLayer A/D modules are grouped in relation to the supported channels.

| <b>ITU</b> | <b>Channel ID</b> | <b>Frequency (THz)</b> | <b>Wavelength (nm)</b> | 2 Ch A/D<br><b>Flex Module</b> | 8 Ch A/D Flex<br><b>Module</b> |
|------------|-------------------|------------------------|------------------------|--------------------------------|--------------------------------|
| 59         | 30.3              | 195.9                  | 1530.33                |                                |                                |
| 58         | 31.1              | 195.8                  | 1531.12                |                                |                                |
| 57         | 31.9              | 195.7                  | 1531.90                |                                |                                |
| 56         | 32.6              | 195.6                  | 1532.68                |                                |                                |
| 54         | 34.2              | 195.4                  | 1534.25                |                                |                                |
| 53         | 35.0              | 195.3                  | 1535.04                |                                |                                |
| 52         | 35.8              | 195.2                  | 1535.82                |                                |                                |
| 51         | 36.6              | 195.1                  | 1536.61                |                                |                                |
| 49         | 38.1              | 194.9                  | 1538.19                |                                |                                |
| 48         | 38.9              | 194.8                  | 1538.98                |                                |                                |
| 47         | 39.7              | 194.7                  | 1539.77                |                                |                                |
| 46         | 40.5              | 194.6                  | 1540.56                |                                |                                |
| 44         | 42.1              | 194.4                  | 1542.14                |                                |                                |
| 43         | 42.9              | 194.3                  | 1542.94                |                                |                                |
| 42         | 43.7              | 194.2                  | 1543.73                |                                |                                |
| 41         | 44.5              | 194.1                  | 1544.53                |                                |                                |

<span id="page-22-5"></span><span id="page-22-3"></span>*Table 3-1 ONS15216 r2.1 100 GHz Channel Plan*

 $\Gamma$ 

| <b>ITU</b> | <b>Channel ID</b> | <b>Frequency (THz)</b> | <b>Wavelength (nm)</b> | 2 Ch A/D<br><b>Flex Module</b> | 8 Ch A/D Flex<br><b>Module</b> |
|------------|-------------------|------------------------|------------------------|--------------------------------|--------------------------------|
| 39         | 46.1              | 193.9                  | 1546.12                |                                |                                |
| 38         | 46.9              | 193.8                  | 1546.92                |                                |                                |
| 37         | 47.7              | 193.7                  | 1547.72                |                                |                                |
| 36         | 48.5              | 193.6                  | 1548.51                |                                |                                |
| 34         | 50.1              | 193.4                  | 1550.12                |                                |                                |
| 33         | 50.9              | 193.3                  | 1550.92                |                                |                                |
| 32         | 51.7              | 193.2                  | 1551.72                |                                |                                |
| 31         | 52.5              | 193.1                  | 1552.52                |                                |                                |
| 29         | 54.1              | 192.9                  | 1554.13                |                                |                                |
| 28         | 54.9              | 192.8                  | 1554.94                |                                |                                |
| 27         | 55.7              | 192.7                  | 1555.75                |                                |                                |
| 26         | 56.5              | 192.6                  | 1556.55                |                                |                                |
| 24         | 58.1              | 192.4                  | 1558.17                |                                |                                |
| 23         | 58.9              | 192.3                  | 1558.98                |                                |                                |
| 22         | 59.7              | 192.2                  | 1559.79                |                                |                                |
| 21         | 60.6              | 192.1                  | 1560.61                |                                |                                |

*Table 3-1 ONS15216 r2.1 100 GHz Channel Plan (continued)*

The ONS 15216 FlexLayer system is designed to support the DWDM transmission of 1.25 gigabit interface converter (GBIC) interfaces. The reference performance of these interfaces is reported in [Table 3-2](#page-23-0). The ONS 15216 FlexLayer system deploys the ONS 15216 EDFA2 for optical amplification of the signal.

<span id="page-23-0"></span>**Note** The ONS 15216 FlexLayer system can also support 2.5G and 10G transmissions; contact your sales representative for information.

*Table 3-2 Reference Optical Performance of 1.25 GBIC Interfaces*

| Max Bit<br>Rate | Reaen | <b>FEC</b>     | 'Threshold | <b>Max BER</b> | Min<br><b>Required</b><br><b>OSNR</b> | Received<br><b>Power Range</b>          | Transmitted<br><b>Power Range</b> |
|-----------------|-------|----------------|------------|----------------|---------------------------------------|-----------------------------------------|-----------------------------------|
| $1.25$ Gb/s     | N/A   | N <sub>0</sub> | Average    | $10^{-12}$     | 20 dB                                 | $-28$ to $-7$ dBm $\vert 0$ to $+4$ dBm |                                   |

1. Measured on 0.1 nm Resolution Bandwidth.

[Figure 3-1](#page-24-0) illustrates a typical ONS 15216 FlexLayer architecture.

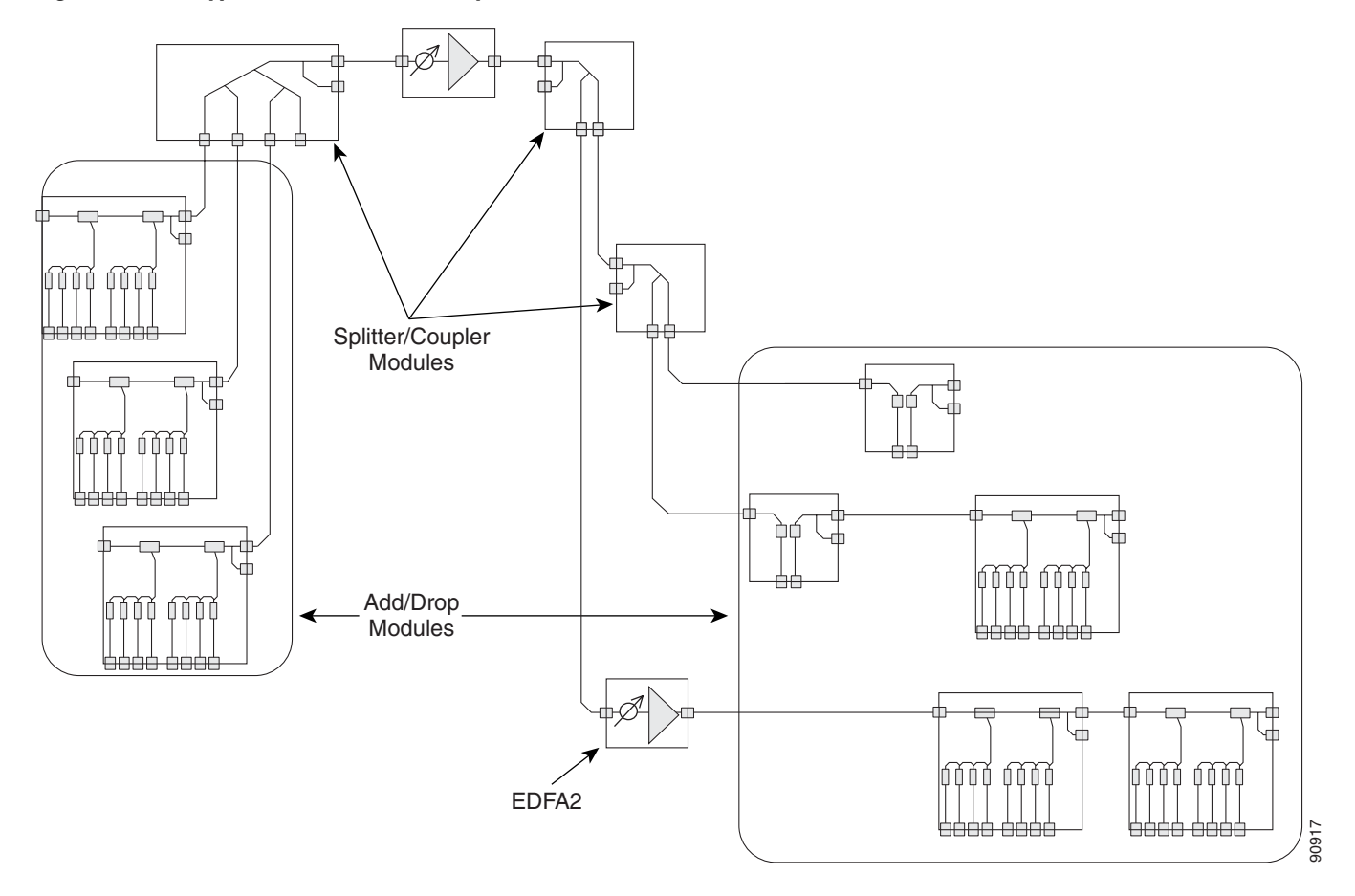

<span id="page-24-1"></span><span id="page-24-0"></span>*Figure 3-1 A Typical ONS 15216 FlexLayer Architecture*

These unidirectional channels are transported from one side and available at every remote site. The channel requirements at that site can be de-multiplexed as necessary. In the ONS 15216 FlexLayer architectures, nodes are designed for specific roles. These roles include:

- **•** Head-End Node
- **•** Broadcast Node
- **•** In-Line Drop Node
- **•** Drop-and-Broadcast Node
- **•** Line-Amplifier Node

[Figure 3-2 on page 3-4](#page-25-2) shows the required Cisco VoD GigE transport solutions. In [Figure 3-2 on](#page-25-2)  [page 3-4](#page-25-2), the top solution uses the Cisco Catalyst 45XX w/ITU GBICs. The bottom solution uses the Cisco ONS 15454 w/GE transponders.

 $\Gamma$ 

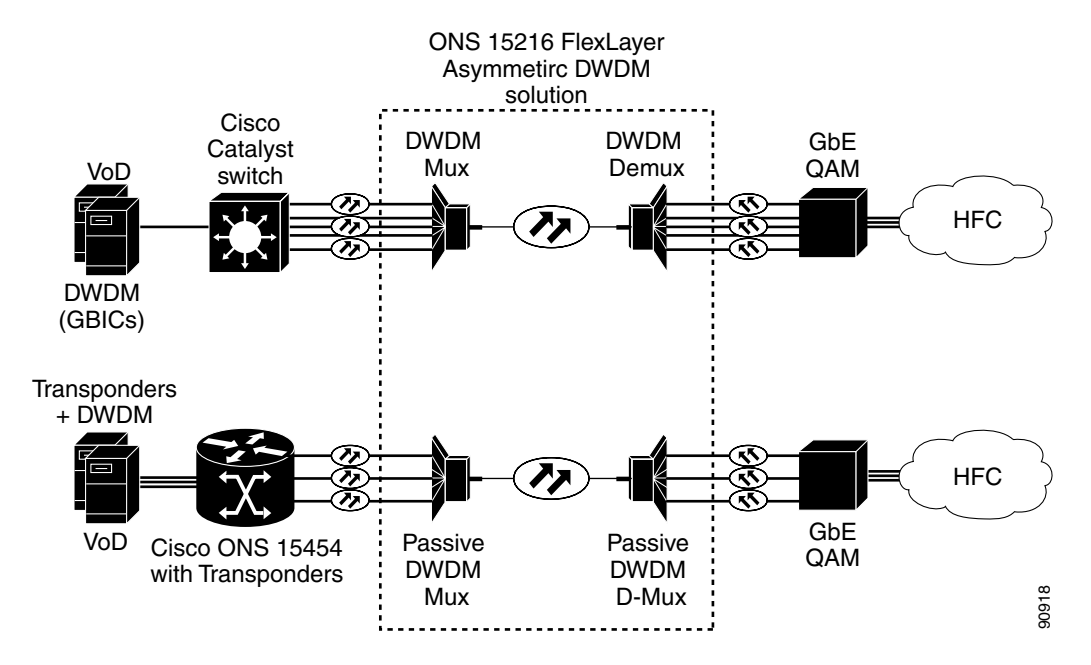

<span id="page-25-2"></span>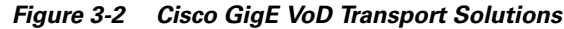

## <span id="page-25-0"></span>**3.2 Optical Performance of 1.25 GBIC Interfaces**

The head-end node is a terminal node that transmits all the channels passing through it. This node performs a complete multiplexing of the channels. Typical equipment layouts include the linear and parallel configurations.

#### <span id="page-25-1"></span>**3.2.1 Linear Layout**

The basic elements of the node are the n-channel add/drop modules used in the add arrangement. They collect traffic from the client equipment and aggregate it in a DWDM composite signal on a single fiber. Modules are connected in series (that is, the output of a card to the input of another one) to build a linear configuration. A linear configuration allows the highest degree of flexibility for a future non-service -affecting upgrade of the terminal site channel capacity.

When new channels are added to the multiplexing capacity, the output port of the new module is connected to the input port of the first module of the chain. An optical amplifier can be inserted at the output of the last card to recover for the node losses. The OSC filter can be inserted at the node output to allow OSC capabilities in conjunction with the client equipment.

[Figure 3-3](#page-26-1) shows a FlexLayer linear head-end configuration.

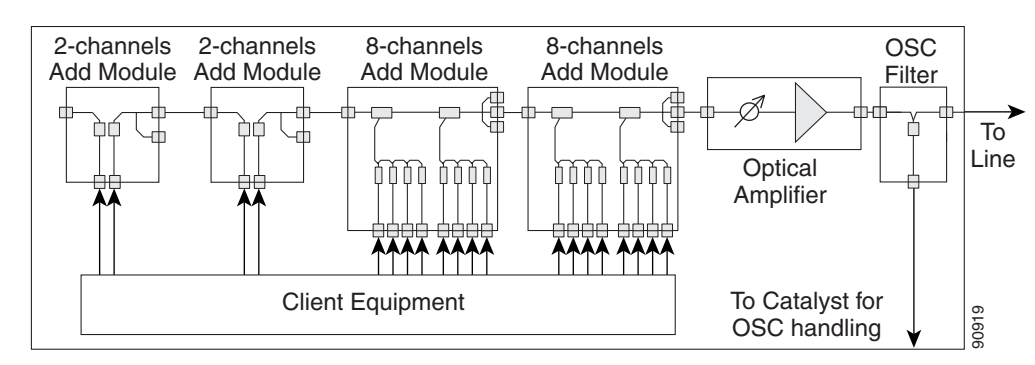

<span id="page-26-1"></span>*Figure 3-3 A FlexLayer Linear Head-End Configuration*

#### <span id="page-26-0"></span>**3.2.2 Parallel Layout**

The parallel layout uses a x:1 combiner module to collect output signals from add modules. The combiner limits the maximum number of add modules that can be deployed in the node, but achieves a better channel power equalization when compared to the linear layout. The VOA module is added to fine tune the channel sub-band equalization. An optical amplifier can be introduced at the output of the combiner to recover for the network element insertion loss. The OSC filter can be inserted at the node output to allow OSC capabilities in conjunction with the client equipment. [Figure 3-4](#page-26-2) shows a FlexLayer parallel head-end configuration.

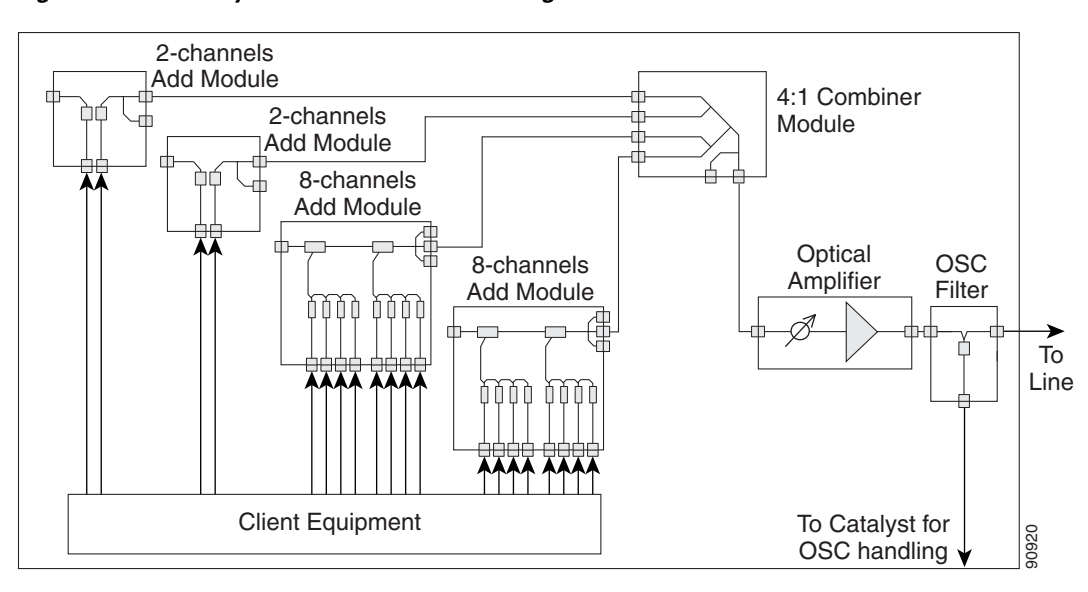

<span id="page-26-2"></span>*Figure 3-4 FlexLayer Parallel Head-End Configuration*

 $\mathsf{I}$ 

### <span id="page-27-0"></span>**3.3 Broadcast Node FlexLayer Configuration**

The broadcast node has one input optical port and two or more optical output ports. The node replicates the input signal spectrum at the output ports, thus allowing a wider distribution of the data traffic. Optical amplifiers can be connected to the input or to one or more of the output ports to recover for node insertion losses or to allow further propagation. It must be noted that the optical amplifiers are both optional, and their presence depends on the network. The OSC filters can be inserted at the node input and at the node output ports to allow OSC capabilities in conjunction with the client equipment. [Figure 3-5](#page-27-2) shows how a FlexLayer broadcast node could be set up.

<span id="page-27-2"></span>*Figure 3-5 FlexLayer Broadcast Node Configuration*

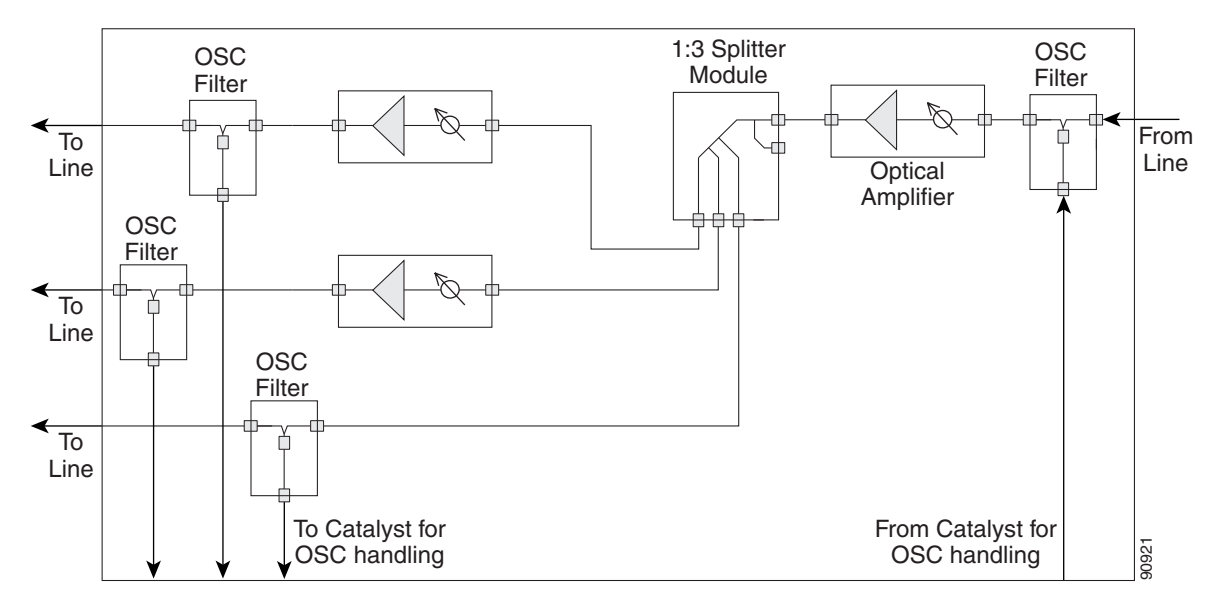

## <span id="page-27-1"></span>**3.4 In-Line Drop Node FlexLayer Configuration**

The drop node performs the extraction of some channels from the composite signal leaving remnant channels available on the output port. The client equipment is connected to the drop ports of the drop modules. Each module output port is connected to the input port of another module in a chain arrangement. The channel power and the receiver define the order of the modules. The input port of the first module is the input port of the node. An optical amplifier can be inserted here to recover for insertion losses. The output port of the last drop module is the output port of the network element. An optical amplifier can be inserted here to recover for insertion losses.

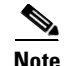

**Note** The optical amplifiers are both optional, and their presence depends on the network.

If at least one amplifier is present, the OADM node is called an "active drop node," otherwise the node is called a *"*passive node."

If an optical amplifier is inserted at the input port of the node, the VOA module must be used between some of the drop modules and the client equipment to avoid damage of the client equipment. The OSC filters can be further inserted at the node input and at the node output to allow OSC capabilities in conjunction with the client equipment. If the output port is unconnected the node acts as a terminal node. [Figure 3-6](#page-28-1) shows how a typical FlexLayer in-line drop node configuration can be organized.

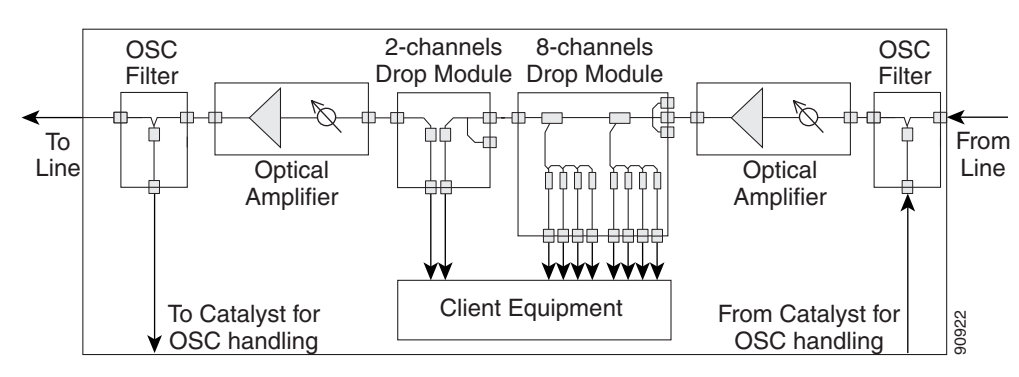

<span id="page-28-1"></span>*Figure 3-6 FlexLayer In-Line Drop Node Configuration*

## <span id="page-28-0"></span>**3.5 Drop-and-Broadcast Node FlexLayer Configuration**

The drop-and-broadcast node extracts some channels from the composite DWDM signal and replicates (regenerates) all the channels on the output ports. The client equipment is connected to the drop ports of the drop modules. Each FlexLayer module output port is connected to the input port of another FlexLayer module in a chain arrangement. The input port of the first FlexLayer module is the input port of the node. An optical amplifier can be inserted here to recover for insertion losses. The output port of the last FlexLayer module is the output port of the network element. An optical amplifier can be inserted here to recover for insertion losses.

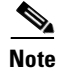

**Note** The optical amplifiers are all optional, and their presence depends on the network.

If at least one amplifier is present the OADM node is called an "active drop node," otherwise the node is called a "passive node".

If an optical amplifier is inserted at the input port of the node, the VOA module must be used between some of the drop modules and the client equipment to avoid damage to the client equipment. The OSC filters can be inserted at the node input and at the node output ports to allow OSC capabilities in conjunction with the client equipment. [Figure 3-7 on page 3-8](#page-29-1) shows how a typical FlexLayer drop-and-broadcast node configuration can be organized.

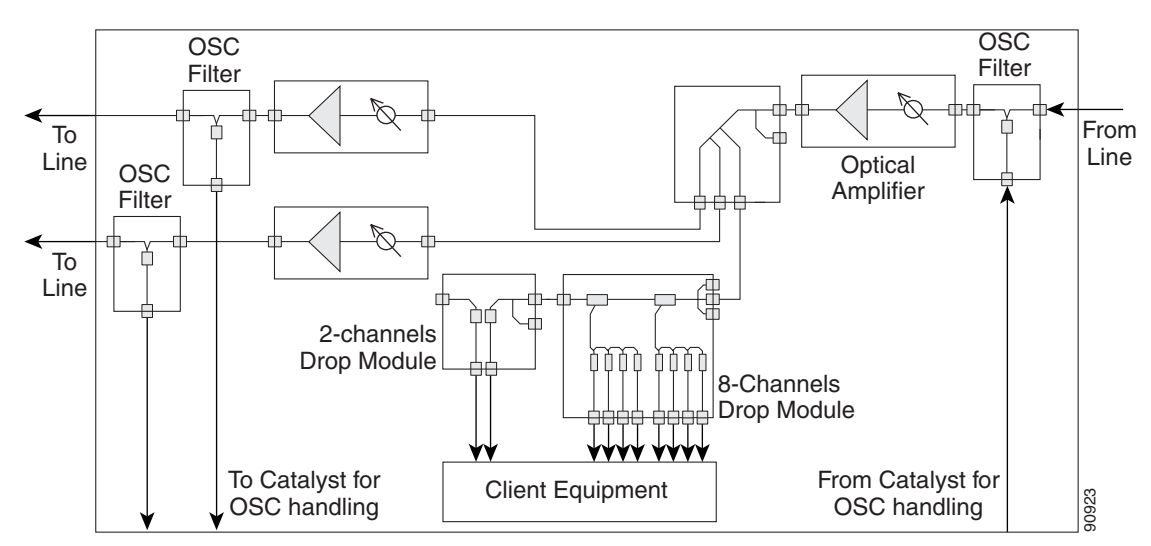

<span id="page-29-1"></span>*Figure 3-7 FlexLayer Drop-and-Broadcast Node Configuration*

# <span id="page-29-0"></span>**3.6 Line-Amplifier Node FlexLayer Configuration**

The line amplifier node performs signal power recovery to achieve a longer transmission distance. It is composed of optical amplifiers only. The OSC filters can be inserted at the node input and at the node output ports to allow OSC capabilities in conjunction with the client equipment. [Figure 3-8](#page-29-2) shows a FlexLayer line-amplifier node configuration.

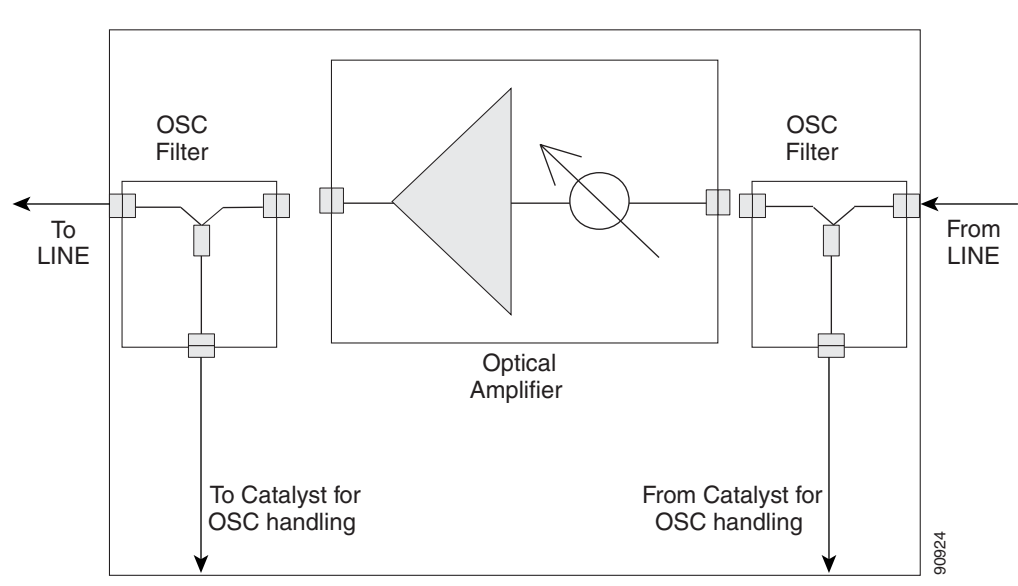

<span id="page-29-2"></span>*Figure 3-8 FlexLayer Line-Amplifier Node Configuration*

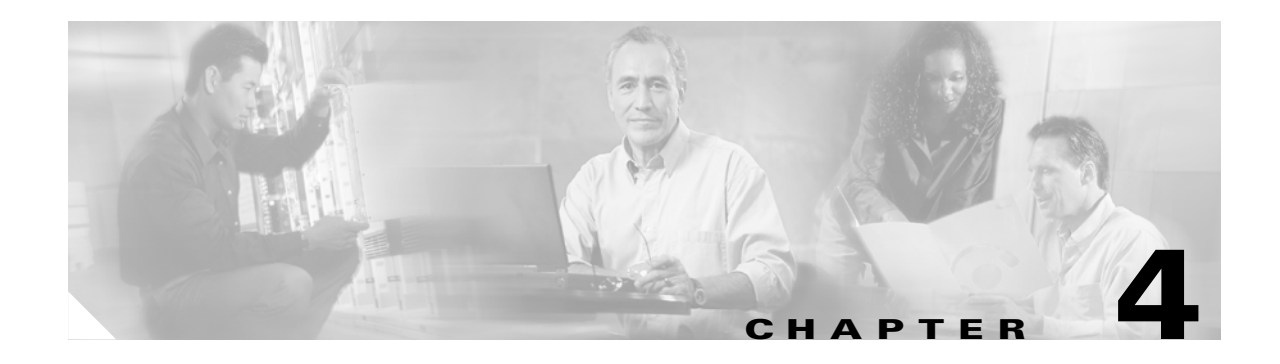

# <span id="page-30-4"></span><span id="page-30-1"></span><span id="page-30-0"></span>**Hardware**

# <span id="page-30-3"></span><span id="page-30-2"></span>**4.1 Hardware Overview**

This release introduces several modules that can be used to support the ONS 15216 FlexLayer Asymmetric DWDM solution. The part numbers are listed in [Table 4-1](#page-30-3).

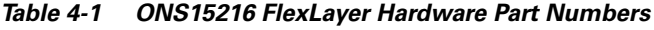

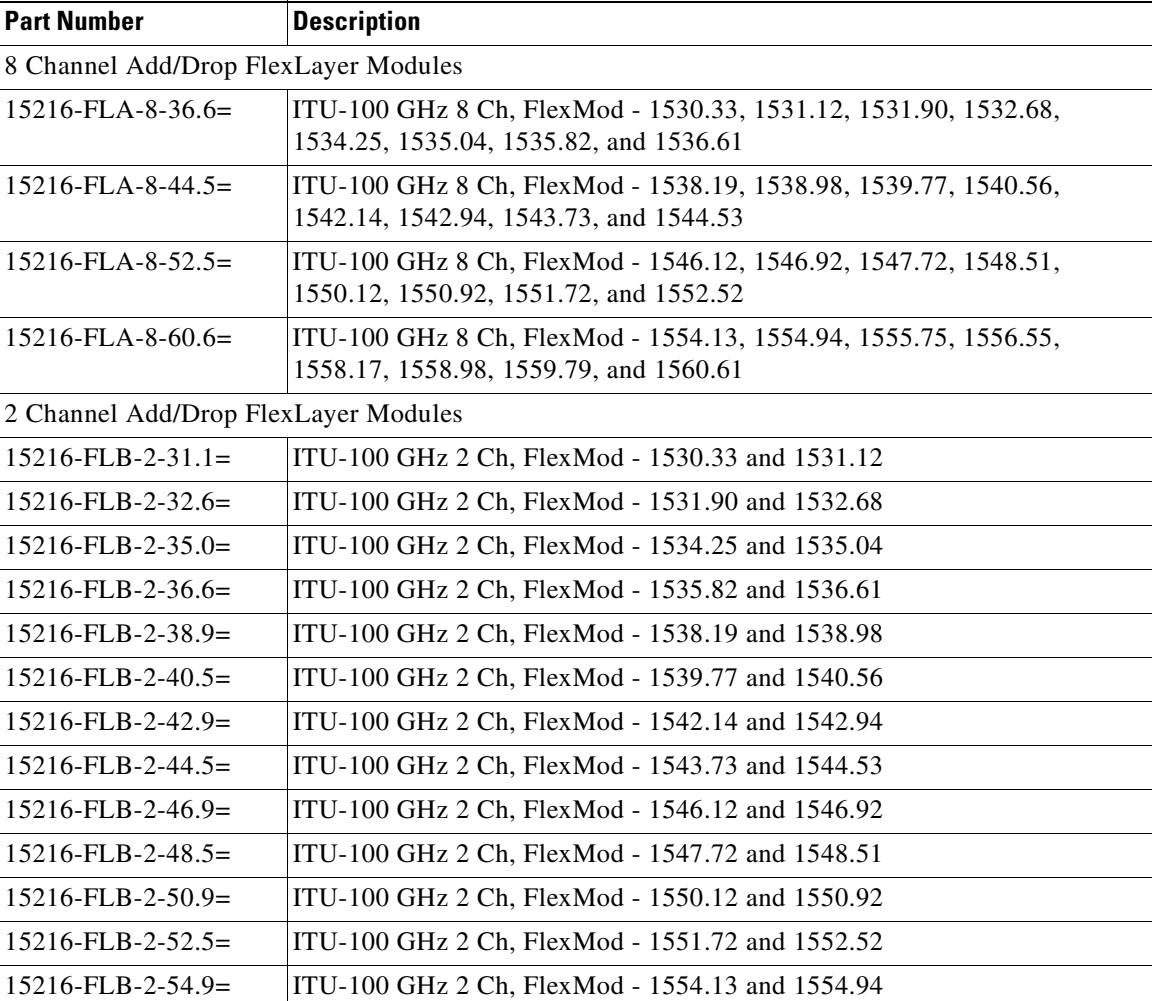

| <b>Part Number</b>                                 | <b>Description</b>                              |  |
|----------------------------------------------------|-------------------------------------------------|--|
| $15216$ -FLB-2-56.5=                               | ITU-100 GHz 2 Ch, FlexMod - 1555.75 and 1556.55 |  |
| $15216$ -FLB-2-58.9=                               | ITU-100 GHz 2 Ch, FlexMod - 1558.17 and 1558.98 |  |
| $15216$ -FLB-2-60.6=                               | ITU-100 GHz 2 Ch, FlexMod - 1559.79 and 1560.61 |  |
| <b>Optical Splitter/Combiner FlexLayer Modules</b> |                                                 |  |
| $15216 - CS - 4 =$                                 | 4 Channel Optical Splitter or Combiner FlexMod  |  |
| $15216 - CS - 3 =$                                 | 3 Channel Optical Splitter or Combiner FlexMod  |  |
| $15216 - CS - 2 =$                                 | 2 Channel Optical Splitter or Combiner FlexMod  |  |
| $15216-SC-4B=$                                     | 4 Band Optical Splitter/Combiner                |  |
| Y-Cable Modules                                    |                                                 |  |
| $15216$ -CS-MM-Y=                                  | Multi-Mode Y Cable Protection FlexMod           |  |
| $15216$ -CS-SM-Y=                                  | Single-Mode Y Cable Protection FlexMod          |  |
| Variable Attenuator FlexLayer Module               |                                                 |  |
| 4 Channel VOA FlexMod<br>$15216 - V - 4 =$         |                                                 |  |
| FlexLayer Shelf                                    |                                                 |  |
| $15216$ -FL-SA=                                    | FlexLayer 4 Slot Shelf Assembly                 |  |

*Table 4-1 ONS15216 FlexLayer Hardware Part Numbers (continued)*

### <span id="page-31-0"></span>**4.2 Eight-Channel Optical Add or Drop FlexLayer Module**

The Eight-Channel Add/Drop FlexLayer module is a completely passive unidirectional component that allows the insertion or the extraction of eight channels within the ONS 15216 channel plan. Four specific modules are available to cover the whole 32-channel bandwidth (see [Figure 3-1 on page 3-3\)](#page-24-1).

[Figure 4-1](#page-31-1) shows the unit functional block diagram. In reference to [Figure 4-1](#page-31-1), the signal flows from left to right when the unit is used as a drop site and from right to left when the unit is used as an add site.

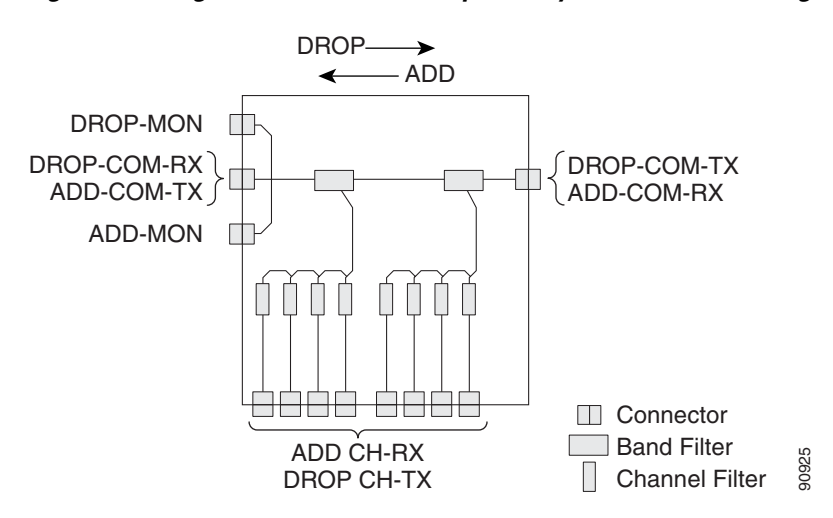

<span id="page-31-1"></span>*Figure 4-1 Eight Channel Add or Drop FlexLayer Module Block Diagram*

When the unit is used as a drop component, the WDM composite signal coming from the DROP-COM-RX port is filtered sequentially by a band and a channel filter and the filtered channels are dropped at the eight DROP-CH-TX ports. The remainder of the WDM composite signal is sent to the DROP-COM-TX port. A 2% tap coupler, DROP-MON, is used to monitor the input WDM composite signal.

**Note** Throughout this document the following convention is used for port labeling: any input port is labeled "RX" and all the output ports are labeled "TX."

When the unit is used as an add component, the eight channels coming from the eight ADD-CH-RX parts are added to the WDM composite signal coming from the ADD-COM-RX ports. The muxed WDM composite signal is sent to the ADD-COM-TX port. A 2% tap coupler, ADD-MON, is used to monitor the muxed WDM composite signal.

[Figure 4-2](#page-32-0) shows the physical appearance of the ONS 15216 Eight-Channel Add/Drop FlexLayer Module.

<span id="page-32-0"></span>*Figure 4-2 The ONS15216 Eight-Channel Add/Drop FlexLayer Module.*

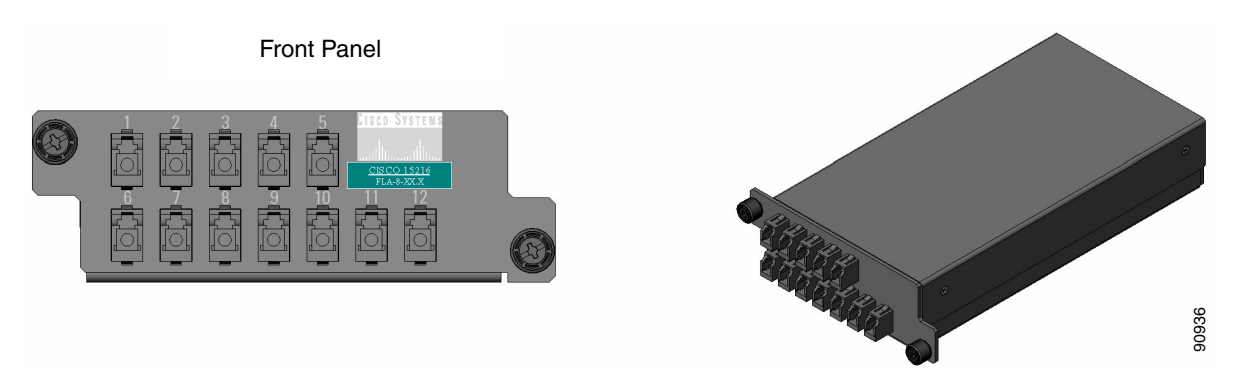

Labels are provided to show how the unit ports are mapped. It is the end user responsibility to label the unit for its intended use (drop or add component). [Figure 4-3](#page-33-1) shows how the connectors are mapped and labeled in the front panel when the component is used as a drop. The COM-RX is mapped to Port 1, the COM-TX is mapped to Port 12, and the eight dropped channel TX ports are mapped to Ports 2 to 5 and 8 to 11. The 2% tap MON port is mapped to Port 6. Port 7 is not active.

 $\mathbf{r}$ 

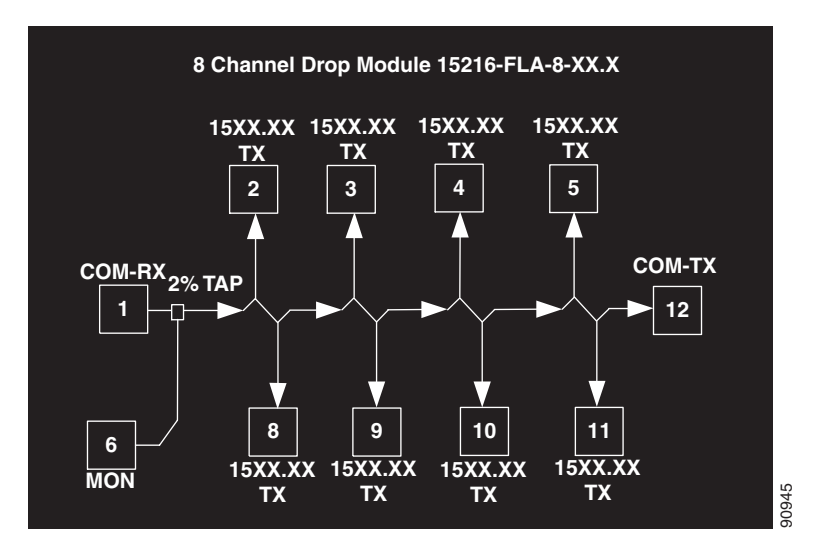

<span id="page-33-1"></span>*Figure 4-3 Eight Channel Drop Component Connector Mapping and Labeling*

[Figure 4-4](#page-33-2) shows how the connectors are mapped and labeled in the front panel when the component is used as an add. The COM-TX is mapped to Port 1, the COM-RX is mapped to Port 12, and the added channels are mapped to the eight RX Ports 2 to 5 and 8 to 11. The 2% tap MON port is mapped to Port 7. Port 6 is not active.

<span id="page-33-3"></span><span id="page-33-2"></span>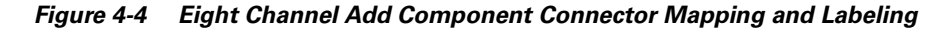

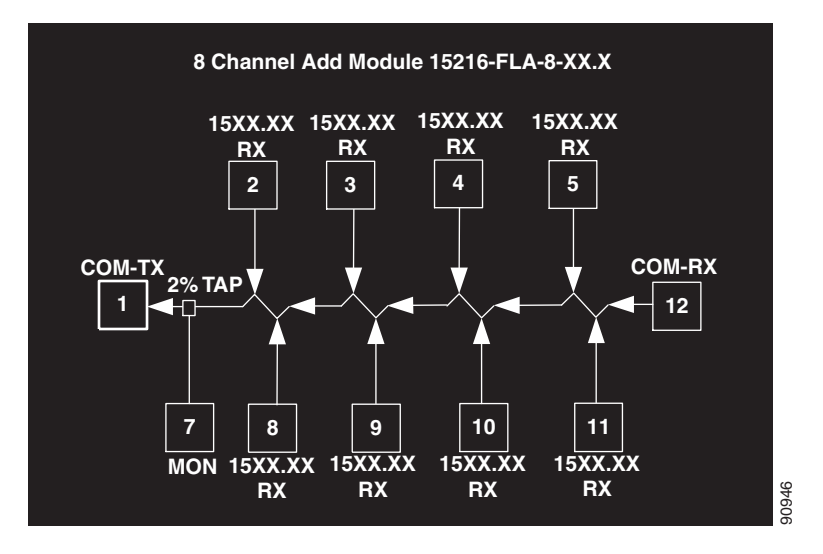

See [Appendix A, "Specifications"](#page-48-4) for unit specifications.

## <span id="page-33-0"></span>**4.3 Two-Channel Optical Add or Drop FlexLayer Module**

The Two-Channel Add/Drop FlexLayer module is a completely passive unidirectional component that allows the insertion or the extraction of two channels within the ONS 15216 channel plan. Sixteen specific modules are available to cover the whole 32-channel bandwidth (see [Table 3-1 on page 3-1\)](#page-22-5).

[Figure 4-5](#page-34-0) shows the unit functional block diagram. In reference to [Figure 4-5,](#page-34-0) the signal flows from left to right when the card is used as a drop and from right to left when the card is used as an add.

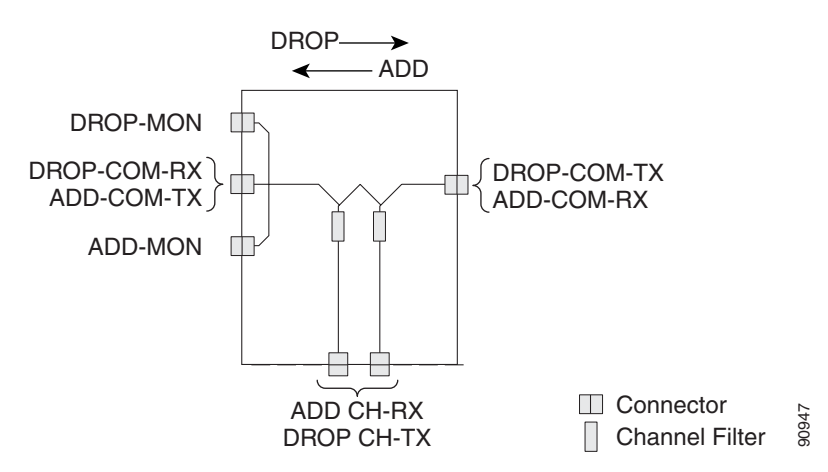

<span id="page-34-0"></span>*Figure 4-5 Two-Channel Add or Drop FlexLayer Module Block Diagram*

When the unit is used as a drop component, the WDM composite signal coming from the DROP-COM-RX port is filtered sequentially by two filters and the filtered channels are dropped at the two DROP-CH-TX ports. The remainder of the WDM composite signal is sent to the DROP-COM-TX port. A 2% tap coupler, DROP-MON, is used to monitor the input WDM composite signal.

When the unit is used as an add component, the added channels coming from the two ADD-CH-RX ports are combined with the WDM composite signal coming from the ADD-COM-RX port. The muxed WDM composite signal is sent to the ADD-COM-TX port. A 2% tap coupler, ADD-MON, is used to monitor the muxed WDM composite signal. [Figure 4-6](#page-34-1) shows the physical appearance of the ONS15216 Two-Channel Add/Drop FlexLayer Module.

<span id="page-34-1"></span>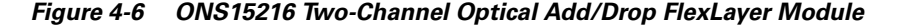

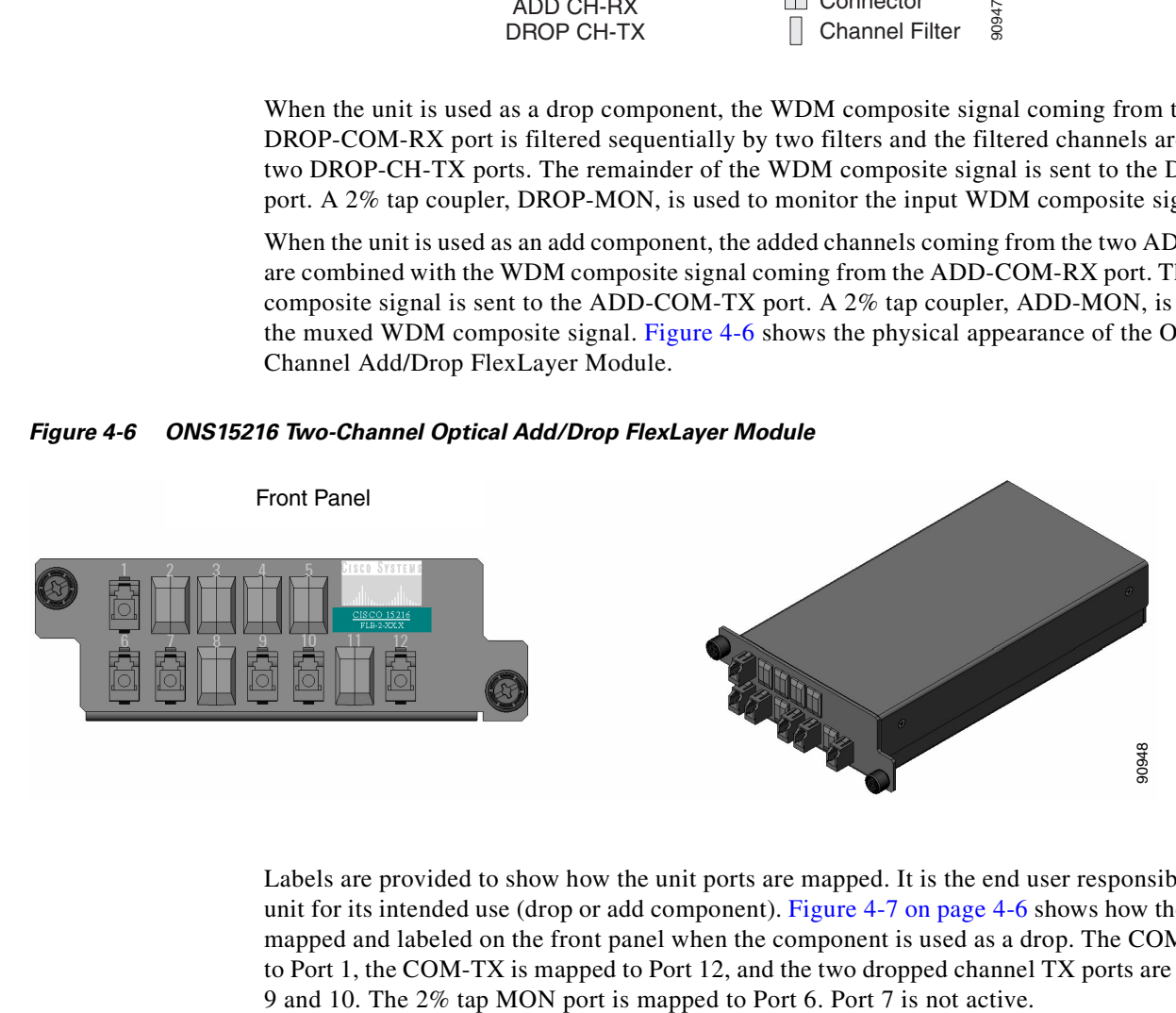

Labels are provided to show how the unit ports are mapped. It is the end user responsibility to label the unit for its intended use (drop or add component). [Figure 4-7 on page 4-6](#page-35-1) shows how the connectors are mapped and labeled on the front panel when the component is used as a drop. The COM-RX is mapped to Port 1, the COM-TX is mapped to Port 12, and the two dropped channel TX ports are mapped to ports

Ш

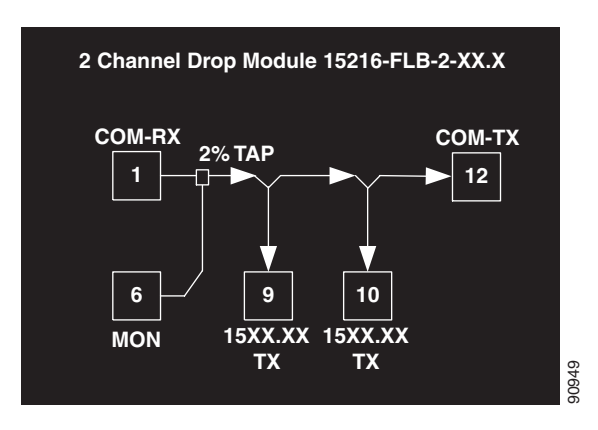

<span id="page-35-3"></span><span id="page-35-1"></span>*Figure 4-7 Two Channel Drop Component Connector Mapping and Labeling*

[Figure 4-8](#page-35-2) shows how the connectors are mapped and labeled in the front panel when the component is used as an add. The COM-TX is mapped to Port 1, the COM-RX is mapped to Port 12, and the added channels are mapped to the two RX Ports 9 and 10. The 2% tap MON port is mapped to Port 7. Port 6 is not active.

<span id="page-35-4"></span><span id="page-35-2"></span>*Figure 4-8 Two Channel Add Component Connectors' Mapping and Labeling*

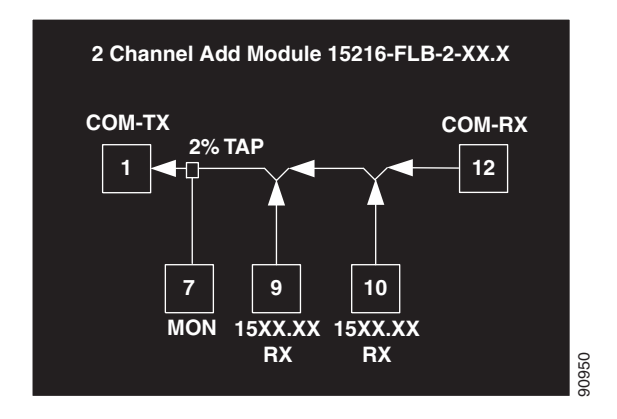

See[Appendix A, "Specifications"](#page-48-4) for unit specifications.

# <span id="page-35-0"></span>**4.4 Four-Band Splitter/Combiner FlexLayer Module**

The Four-Band Splitter/Combiner (15216-SC-4B) FlexLayer module is a completely passive four band mux/demux (wavelength sensitive) module that can be used as a splitter or coupler. This card is an add-on to the Splitters/Combiner (15216-CS-x) cards of the FlexLayer product line. The functionality of the Four-Band Splitter/Combiner card is similar to the 1:4 Splitter/4:1 Combiner card (15216-CS-4), but the 15216-SC-4B client ports are wavelength selective and therefore cannot be interchanged. The advantage of this card with respect to the 15216-SC-4 is its lower insertion loss.

[Figure 4-9](#page-36-0) shows the Four-Band Splitter/Combiner (15216-CB-46) module.

<span id="page-36-0"></span>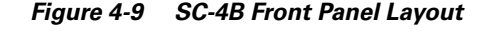

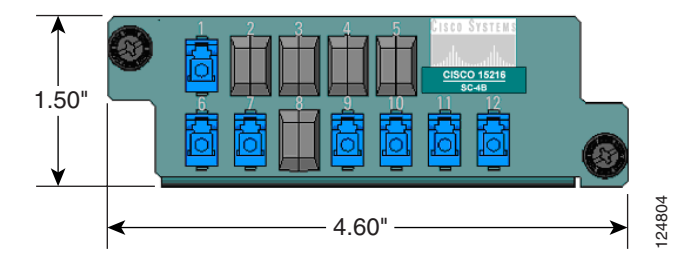

[Figure 4-10](#page-36-1) shows the schematic block diagram of the 4-Band Splitter/Coupler FlexLayer module. In the figures below, the signal flows from bottom to right when the card is used as a coupler and from right to bottom when the card is used as splitter. When the card is used as a coupler, the individual signals enter the card from the CPL-RXBn1 ports that are coupled together through a passive star coupler to the CPL-TX port. All ports are not wavelength selective.

When the card is used as a splitter, the composite signal enters the card from the SPL-RX port and is split through a passive star coupler to the SPL-TXBn ports. All "Bn" ports are wavelength selective and show the port mapping with the bands.

<span id="page-36-1"></span>*Figure 4-10 4B Splitter/Coupler (15216-SC-4B) Block Diagram*

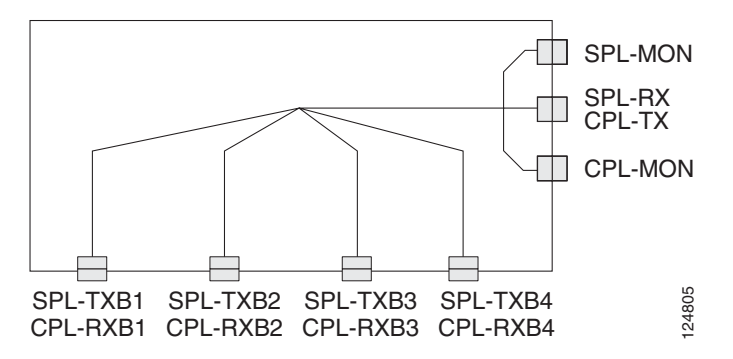

Because the same card will be used as a splitter or a coupler card, different port-mapping and labeling is used for the two instances. Only one monitor is used in each of the two configurations. The different labeling is indicated with a sticker.

When the card is used as a splitter (see [Figure 4-11\)](#page-37-1), the composite RX port is mapped to Port 1, the TXB1, TXB2, TXB3, and TXB4 ports are mapped to Ports 9, 10, 11, and 12 respectively, and the monitor port is mapped to Port 6. Port 7 is not active.

When the card is used as a coupler (see [Figure 4-12\)](#page-37-2), the RXB1, RXB2, RXB3, RXB4 ports are mapped to Ports 9, 10, 11, and 12 respectively, the composite TX port is mapped to Port 1, and the monitor port is mapped to Port 7. Port 6 is not active.

 $\mathsf{I}$ 

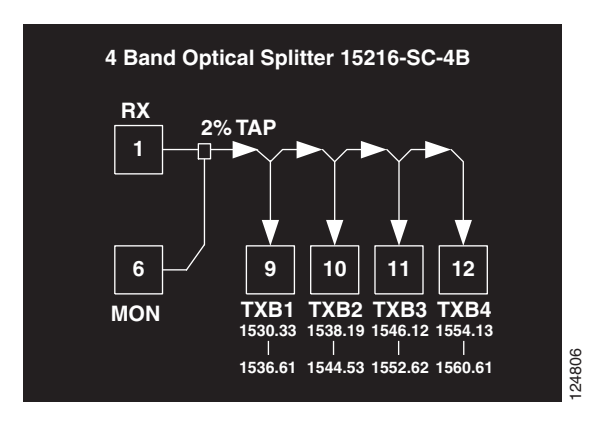

<span id="page-37-1"></span>*Figure 4-11 SC-4B Splitter Port Mapping and Labeling*

<span id="page-37-2"></span>*Figure 4-12 SC-4B Coupler Port Mapping and Labeling*

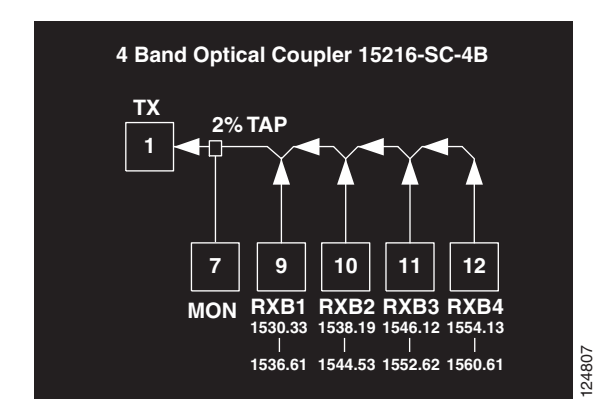

# <span id="page-37-0"></span>**4.5 Optical Splitter or Coupler FlexLayer Modules**

The 1:x Splitter/x:1 Combiner (x being 2, 3, or 4) modules are completely passive star coupler components (wavelength insensitive) that can be used as splitters or couplers. These modules can be used to couple the composite outputs (ADD-COM-TX ports) of the Optical Add/Drop FlexLayer modules or split their input signal to the composite input (DROP-COM-RX) of the Optical Add/Drop FlexLayer modules.

[Figure 4-13,](#page-38-1) [Figure 4-14](#page-38-2) and [Figure 4-15 on page 4-9](#page-38-3) show the unit block diagrams of the 1:2 Splitter/2:1 Coupler, 1:3 Splitter/3:1 Coupler, and the 1:4 Splitter/4:1 Coupler respectively. In [Figure 4-13,](#page-38-1) [Figure 4-14](#page-38-2), and [Figure 4-15 on page 4-9,](#page-38-3) the signal flows from bottom to right when the component is used as a coupler and from right to bottom when the component is used as splitter.

When the module is used as a coupler, the individual signals enter the card from the CPL-RX ports and are coupled together through a passive star coupler to the CPL-TX port. All ports are not wavelength selective (that is, in the operating wavelength range).

When the module is used as a splitter, the composite signal enters the card from the SPL-RX port and is split through a passive star coupler to the SPL-TXn ports. These modules (although designed to pass wavelengths associated with the ONS15216 32-channel plan) are not selective to specific wavelengths (that is, the units do not filter wavelengths).

<span id="page-38-1"></span>*Figure 4-13 1:2 Splitter or 2:1 Coupler FlexLayer Module Block Diagram*

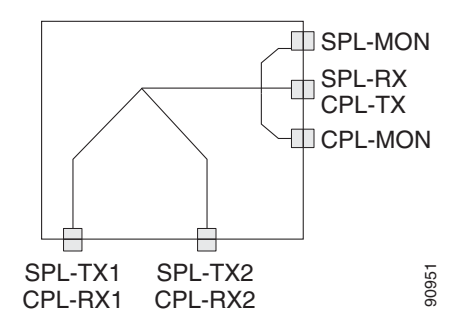

<span id="page-38-2"></span>*Figure 4-14 1:3 Splitter or 3:1 Coupler FlexLayer Module Block Diagram*

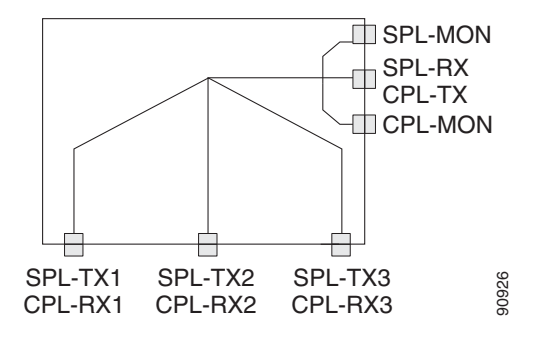

<span id="page-38-3"></span>*Figure 4-15 1:4 Splitter or 4:1 Coupler FlexLayer Module Block Diagram*

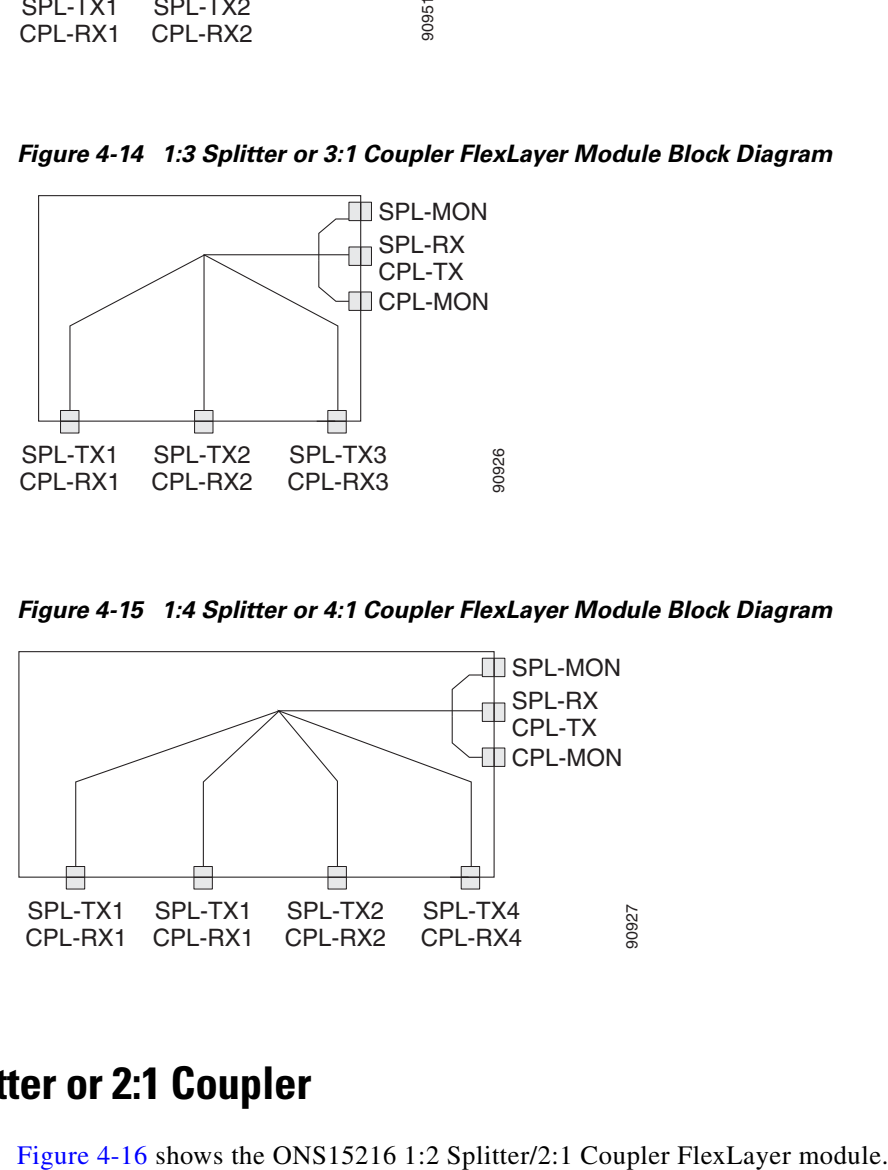

### <span id="page-38-0"></span>**4.5.1 1:2 Splitter or 2:1 Coupler**

Г

<span id="page-39-0"></span>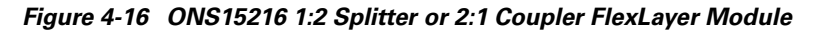

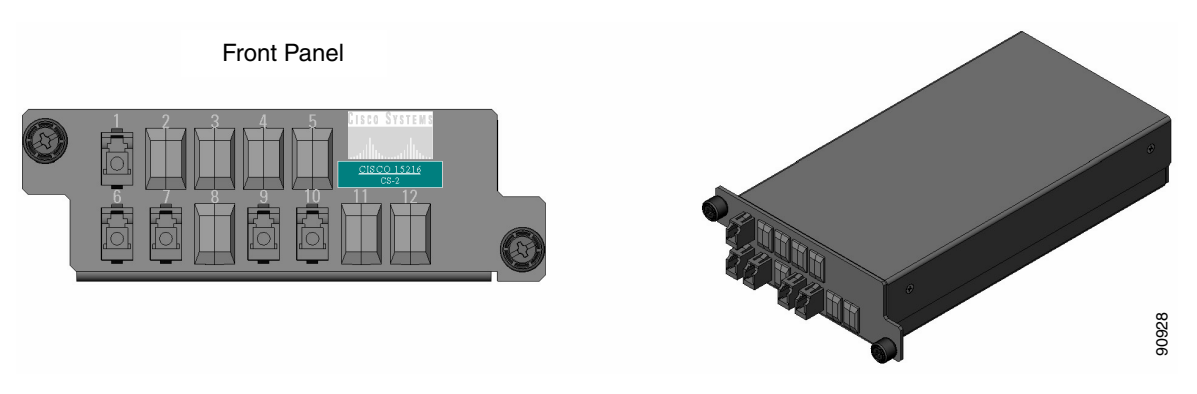

Labels are provided to show how the unit ports are mapped. It is the end user's responsibility to label the unit for its intended use (drop or add component).

<span id="page-39-2"></span>[Figure 4-17](#page-39-1) shows how the module front panel ports are mapped and labeled when it is used as a splitter. The composite RX port is mapped to Port 1, the TX1 and TX2 ports are mapped to Ports 9 and 10 respectively, and the 2% tap monitor port is mapped to Port 6. Port 7 is not active.

<span id="page-39-1"></span>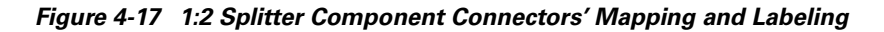

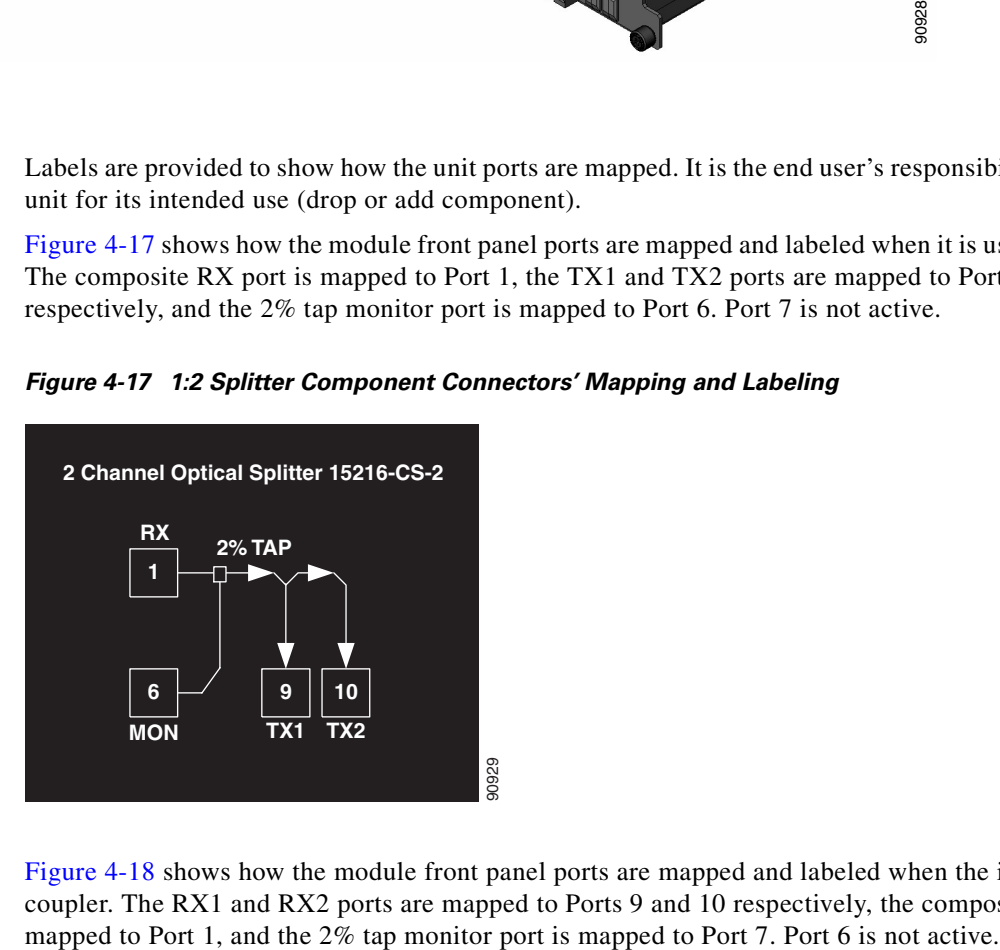

[Figure 4-18](#page-40-1) shows how the module front panel ports are mapped and labeled when the it is used as a coupler. The RX1 and RX2 ports are mapped to Ports 9 and 10 respectively, the composite TX port is п

<span id="page-40-3"></span><span id="page-40-1"></span>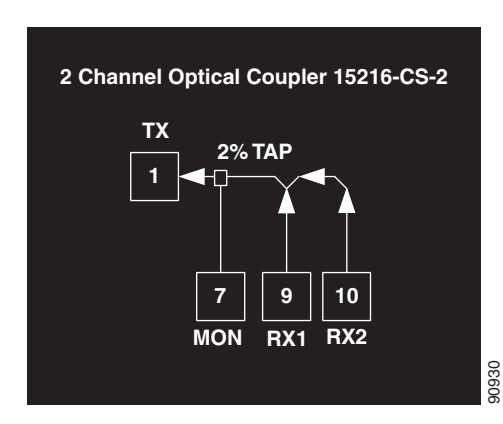

*Figure 4-18 2:1 Coupler Component Connector Mapping and Labeling*

### <span id="page-40-0"></span>**4.5.2 1:3 Splitter or 3:1 Coupler**

[Figure 4-19](#page-40-2) shows the ONS15216 1:3 Splitter/3:1 Coupler FlexLayer Module.

<span id="page-40-2"></span>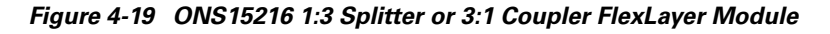

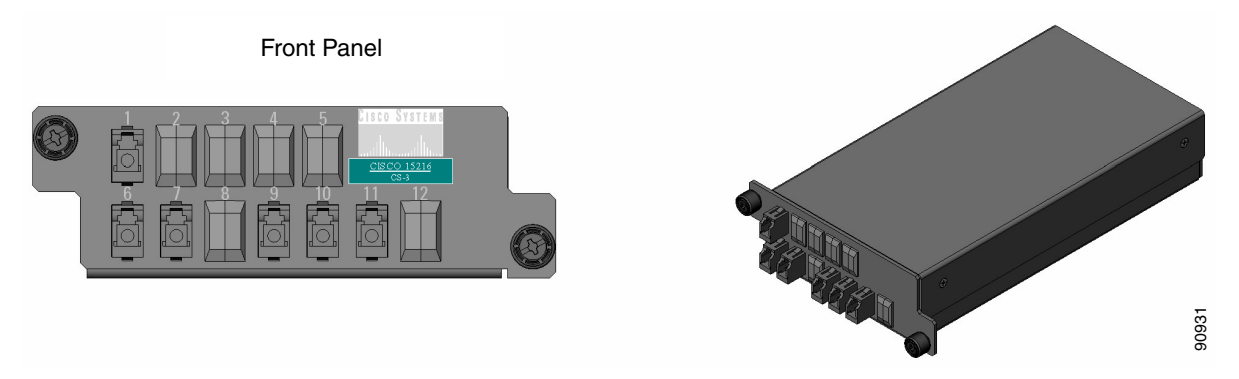

Labels are provided to show how the unit ports are mapped. It is the end user's responsibility to label the unit for its intended use (drop or add component).

[Figure 4-20](#page-41-1) shows how the module front panel ports are mapped and labeled when it is used as a splitter. The composite RX port is mapped to Port 1, the TX1, TX2, and TX3 ports are mapped to Ports 9, 10, and 11 respectively, and the 2% tap monitor port is mapped to Port 6. Port 7 is not active.

Г

<span id="page-41-3"></span><span id="page-41-1"></span>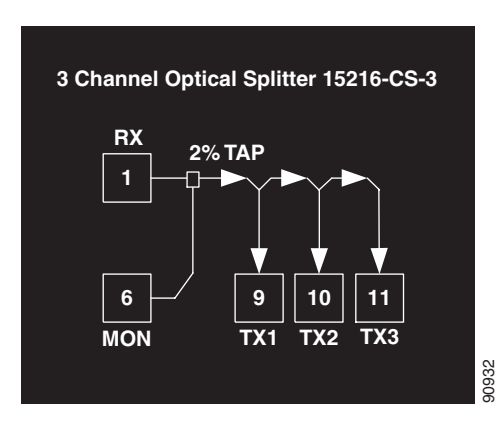

*Figure 4-20 1:3 Splitter Component Connectors' Mapping and Labeling*

[Figure 4-21](#page-41-2) shows how the module front panel ports are mapped and labeled when it is used as a coupler. The RX1, RX2, RX3 ports are mapped to Ports 9, 10, and 11 respectively, the composite TX port is mapped to Port 1, and the 2% tap monitor port is mapped to Port 7. Port 6 is not active.

<span id="page-41-4"></span><span id="page-41-2"></span>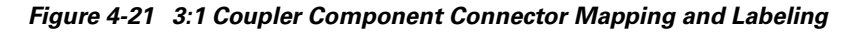

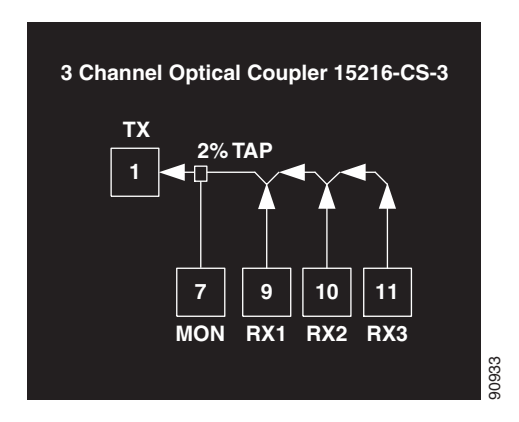

#### <span id="page-41-0"></span>**4.5.3 1:4 Splitter or 4:1 Coupler**

[Figure 4-22](#page-42-0) shows the ONS 15216 1:4 Splitter/4:1 Coupler FlexLayer Module.

п

#### <span id="page-42-0"></span>*Figure 4-22 ONS15216 1:4 Splitter or 4:1 Coupler FlexLayer Module*

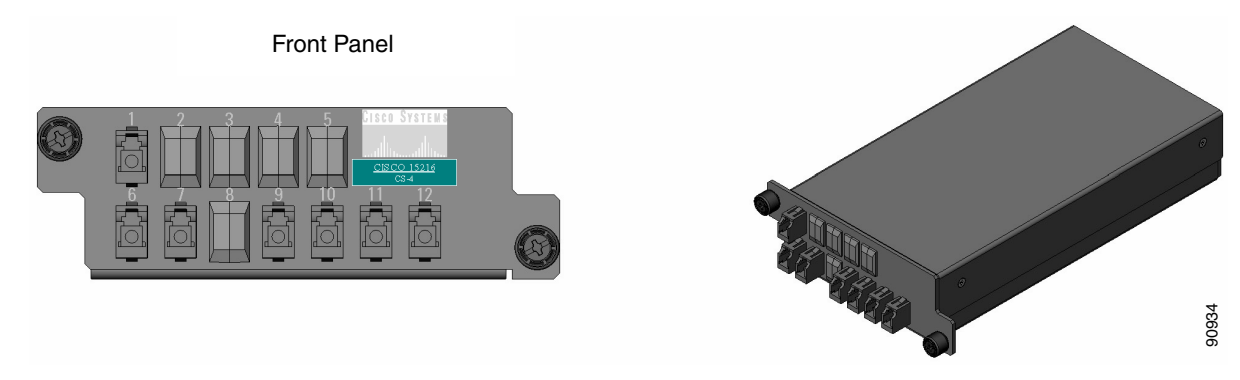

Labels are provided to show how the unit ports are mapped. It is the end user's responsibility to label the unit for its intended use (drop or add component).

<span id="page-42-2"></span>[Figure 4-23](#page-42-1) shows how the module front panel ports are mapped and labeled when it is used as a splitter. The composite RX port is mapped to Port 1, the TX1, TX2, TX3, and TX4 ports are mapped to Ports 9, 10, 11, and 12 respectively, and the 2% tap monitor port is mapped to Port 6. Port 7 is not active.

<span id="page-42-1"></span>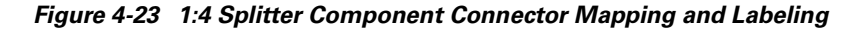

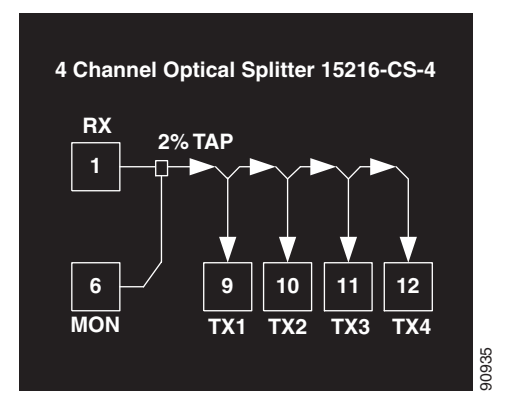

[Figure 4-24](#page-43-1) shows how the module front panel ports are mapped and labeled when it is used as a coupler. The RX1, RX2, RX3, RX4 ports are mapped to Ports 9, 10, 11, and 12 respectively, the composite TX port is mapped to Port 1, and the 2% tap monitor port is mapped to Port 7. Port 6 is not active.

Г

<span id="page-43-3"></span><span id="page-43-1"></span>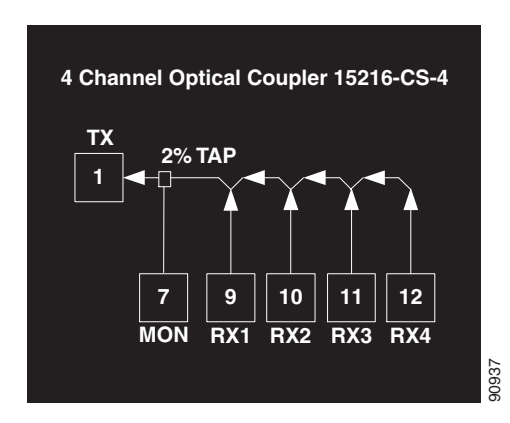

*Figure 4-24 4:1 Coupler Component Connector Mapping and Labeling*

# <span id="page-43-0"></span>**4.6 Y-Cable Protection Module**

The Y-cable protection module is a bidirectional module. It is equipped with a passive star coupler that is used as a splitter and a passive star coupler that is used as a coupler.

The purpose of this module is to provide Y-Cable protection for transponder cards such as the ONS15454 multirate and 10G transponders (see [Figure 4-25](#page-43-2)). There are two versions of this unit, one for multimode applications (CS-MM-Y) and one for single-mode applications (CS-SM-Y).

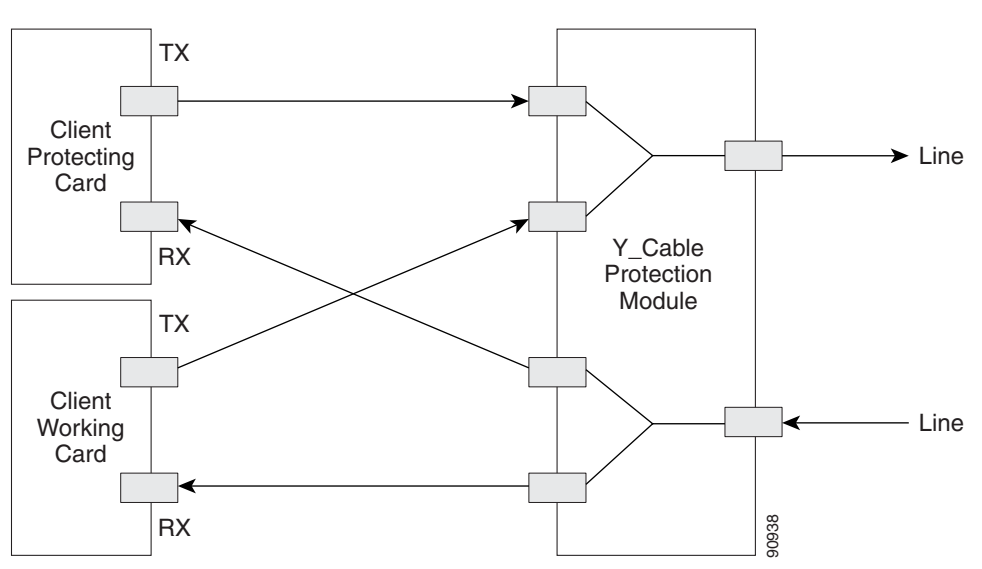

<span id="page-43-2"></span>*Figure 4-25 Typical Y-Cable Protection Module Configuration*

[Figure 4-26](#page-44-0) shows the unit block diagram of the Y-cable protection module. When the module is used in the coupler direction, the individual signals enter the module from the CPL-RXn ports and pass through a passive star coupler to the CPL-TX port.

It is important to note that the coupler is not meant to combine both the working and protect client card signals. The module allows a path for the working client transmit interface to connect to the network in the event the opposite interface in the protection pair should fail (the protecting interface switches to the working interface).

When the module is used in the splitter direction, the signal enters the module from the SPL-RX port and is split through a passive star coupler to the SPL-TXn ports. This module (although designed to pass wavelengths associated with the ONS 15216 32-channel plan) is not selective to specific wavelengths (units do not filter wavelengths).

<span id="page-44-0"></span>*Figure 4-26 1:2 Splitter and 2:1 Coupler (Y cable protection) Module Block Diagram*

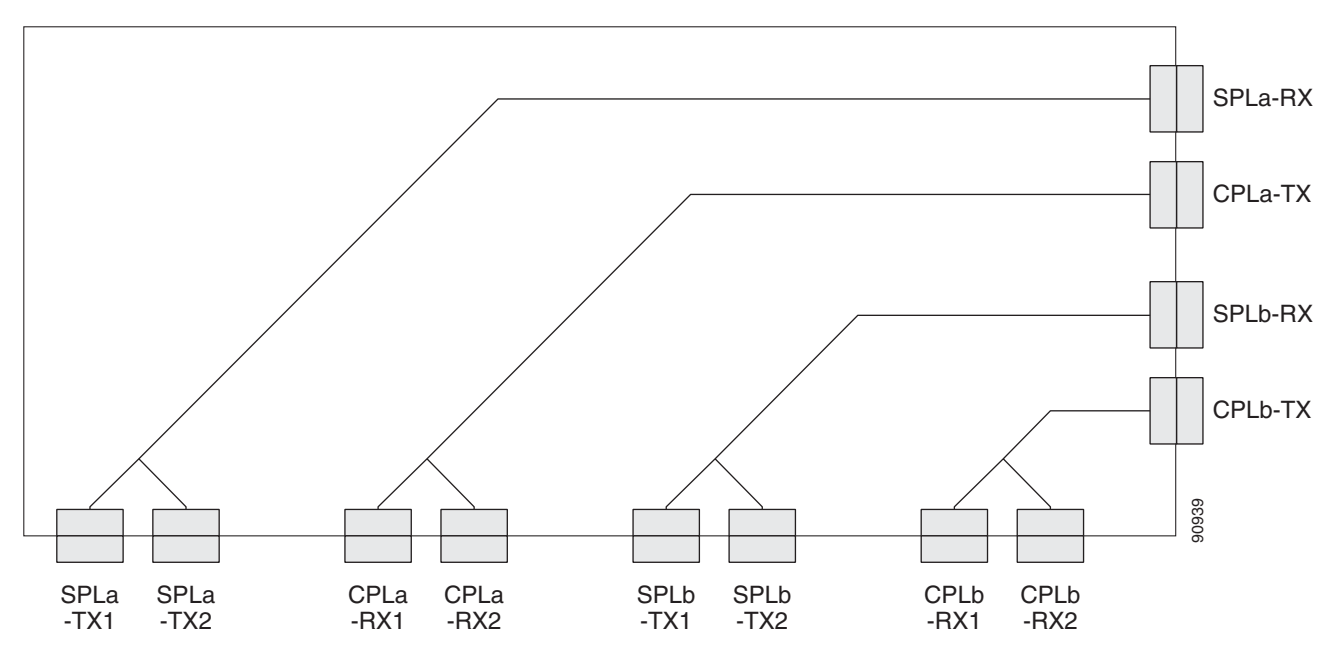

[Figure 4-27](#page-44-1) and [Figure 4-28 on page 4-16](#page-45-1) show the ONS 15216 Y-Cable Protection FlexLayer Module. This module has two versions, one for single-mode applications and the other for multimode applications.

<span id="page-44-1"></span>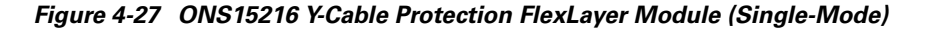

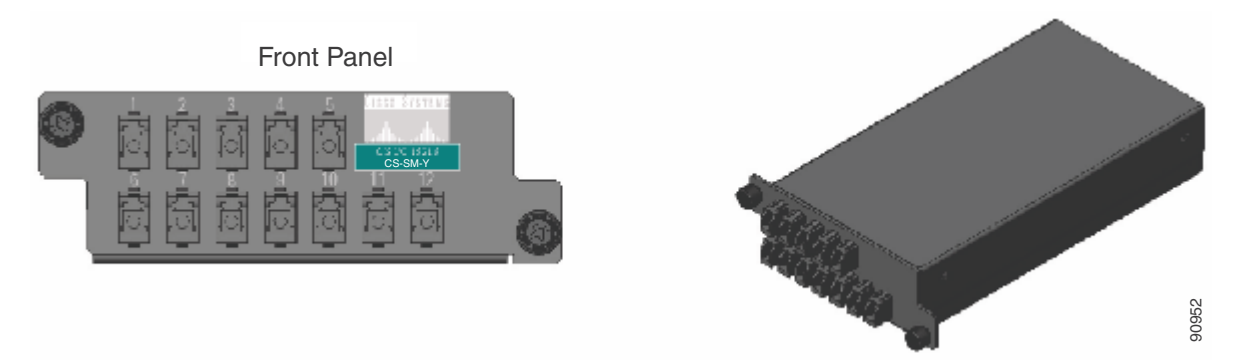

 $\mathbf{r}$ 

<span id="page-45-1"></span>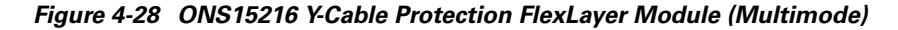

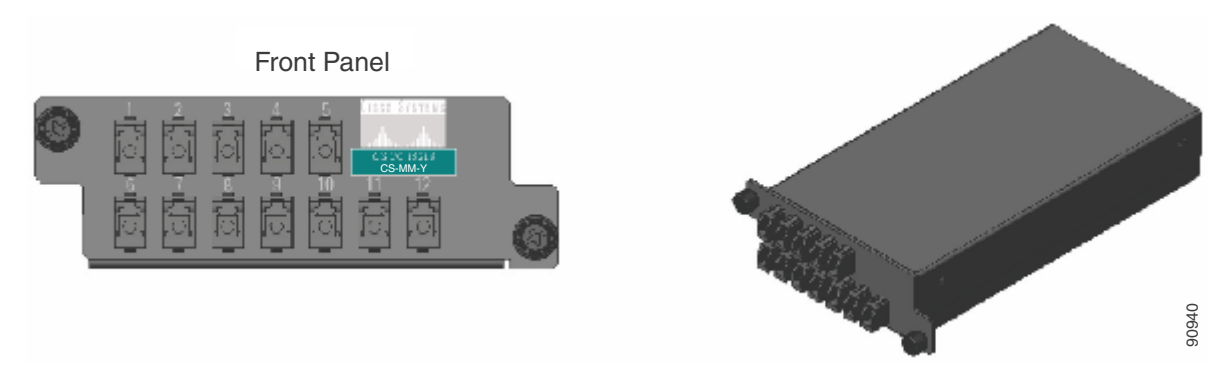

[Figure 4-29](#page-45-2) shows how the module front panel ports are mapped and labeled. The multimode unit is mapped and labeled the same as the single-mode unit.

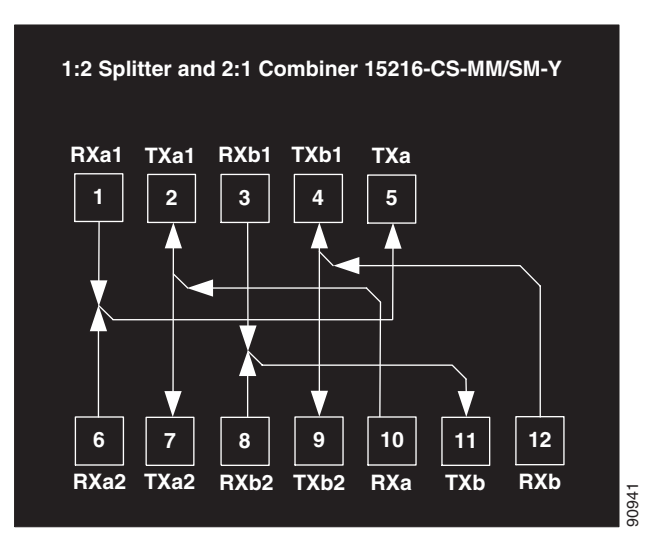

<span id="page-45-3"></span><span id="page-45-2"></span>*Figure 4-29 Y-Cable Protection Component Connector Mapping and Labeling*

See [Appendix A, "Specifications"](#page-48-4) for unit specifications.

## <span id="page-45-0"></span>**4.7 Four-Channel Variable Optical Attenuator (VOA) FlexLayer Module**

The Four-Channel VOA module is a completely passive unidirectional component that allows equalizing the optical power of up to four channel groups. These modules are aimed to provide the ONS 15216 platform the capability of supporting VoD applications.

[Figure 4-30](#page-46-0) shows the unit functional block diagram. The input signals always flow from the VOA#-RX ports to the VOA#-TX ports. The pound (#) in the naming convention identifies the number ports and is limited from 1 to 4. The input signals are attenuated by the manual adjustment of the variable optical attenuators (VOAs) that are placed between the input and output ports.

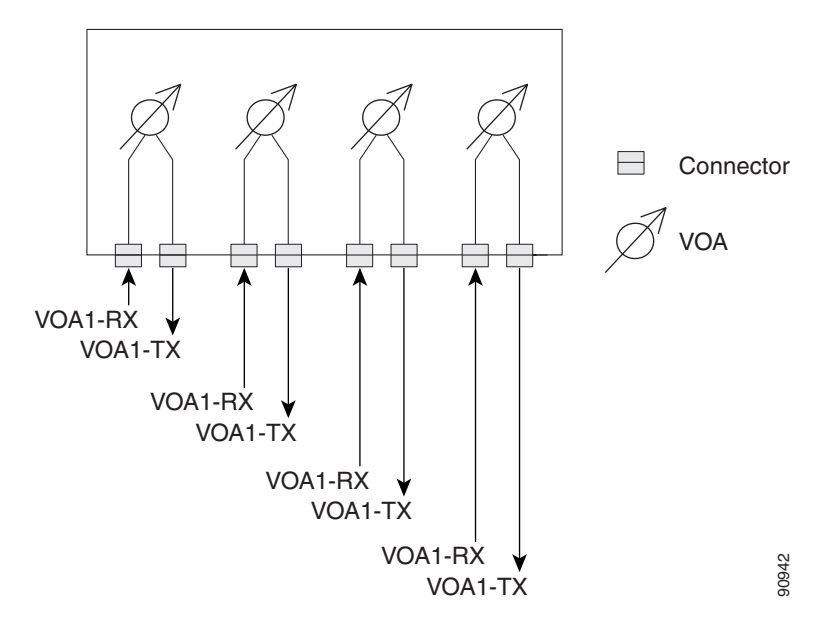

<span id="page-46-0"></span>*Figure 4-30 Four-Channel VOA FlexLayer Module Block Diagram*

[Figure 4-31](#page-46-1) shows the ONS 15216 Four-Channel Variable Optical Attenuator FlexLayer Module.

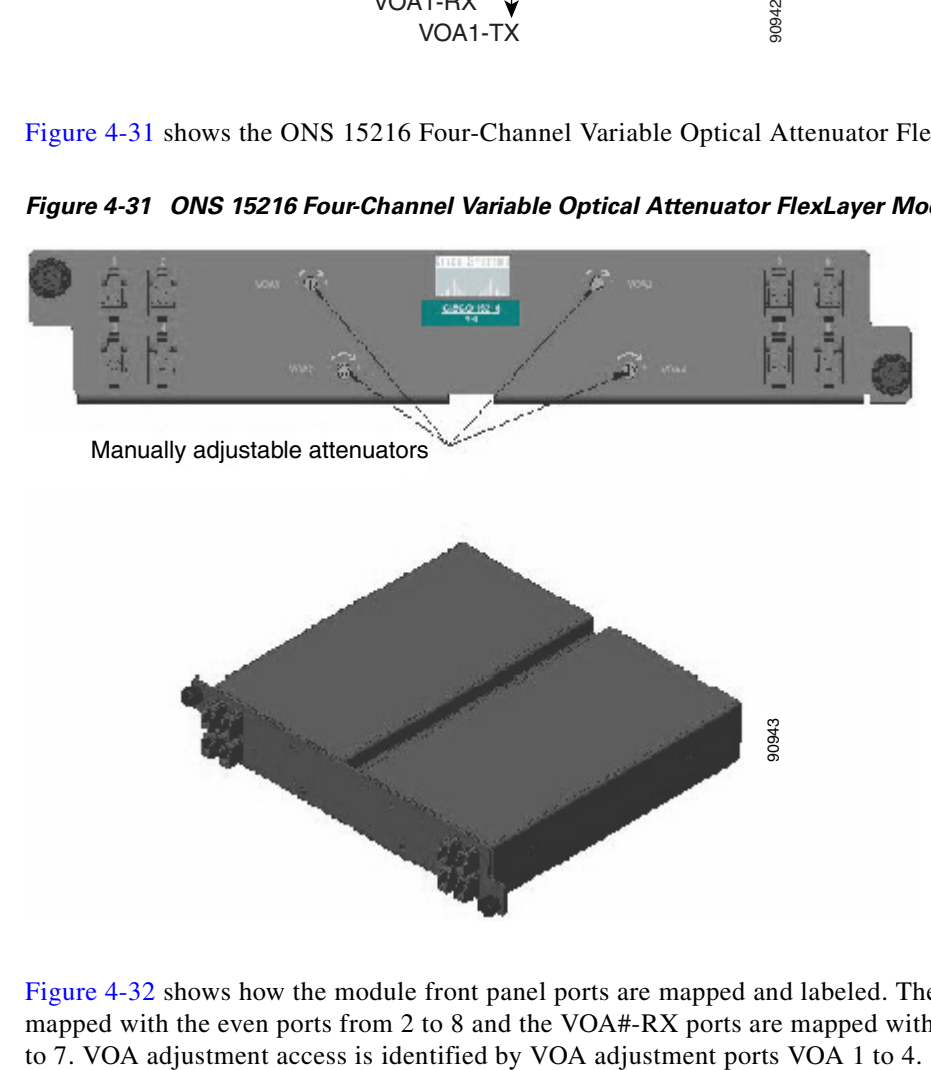

<span id="page-46-1"></span>*Figure 4-31 ONS 15216 Four-Channel Variable Optical Attenuator FlexLayer Module*

[Figure 4-32](#page-47-0) shows how the module front panel ports are mapped and labeled. The VOA#-TX ports are mapped with the even ports from 2 to 8 and the VOA#-RX ports are mapped with the odd ports from 1

Г

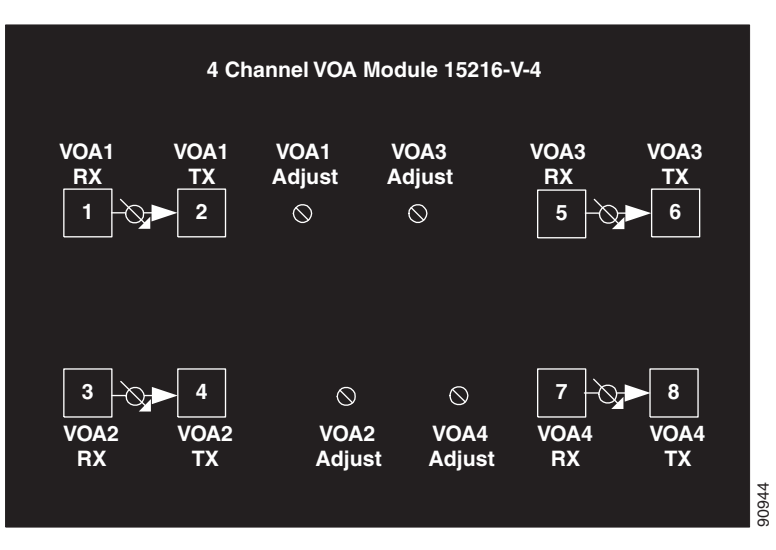

<span id="page-47-1"></span><span id="page-47-0"></span>*Figure 4-32 4 Channel VOA Component Connectors' Mapping and Labeling*

See [Appendix A, "Specifications"](#page-48-4) for unit specifications.

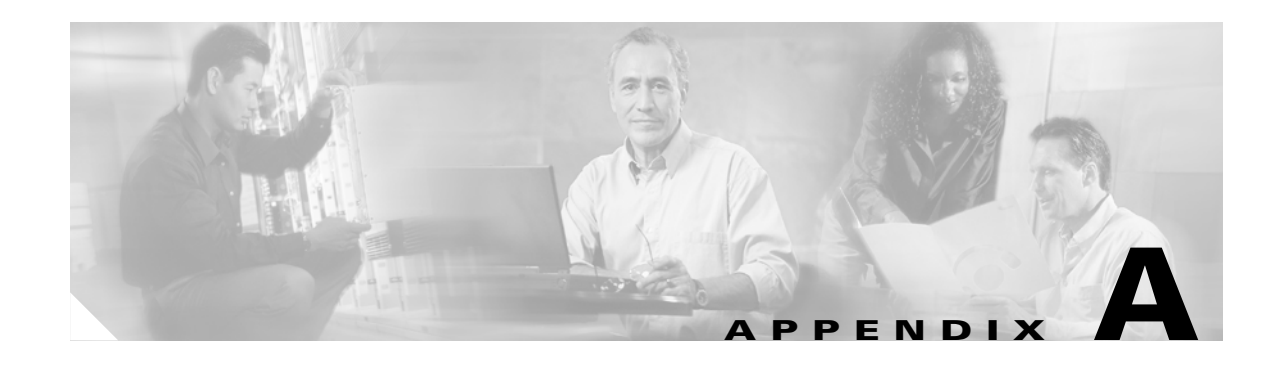

# <span id="page-48-4"></span><span id="page-48-1"></span><span id="page-48-0"></span>**Specifications**

# <span id="page-48-3"></span><span id="page-48-2"></span>**A.1 Eight Channel Optical Add/Drop FlexLayer Module Specifications**

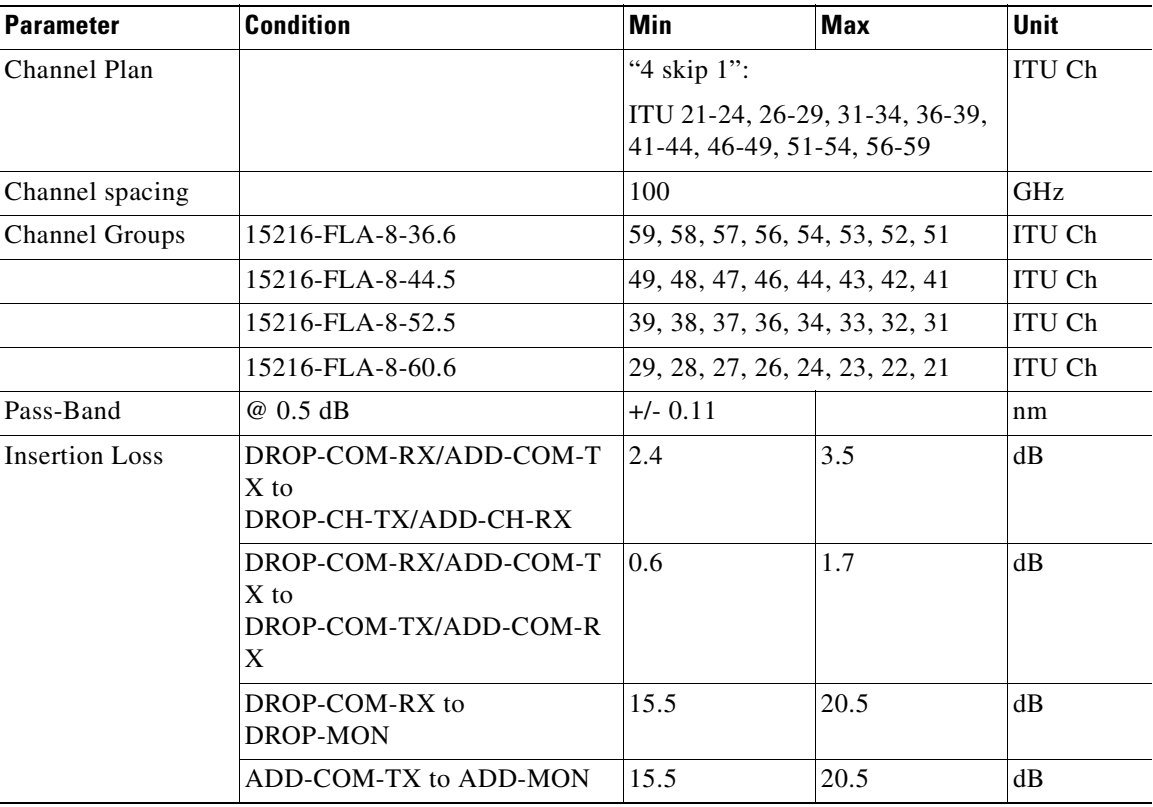

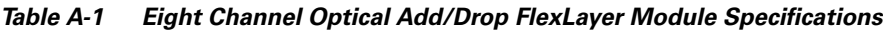

| <b>Parameter</b>               | <b>Condition</b>                                                                                     | <b>Min</b> | <b>Max</b> | <b>Unit</b> |
|--------------------------------|----------------------------------------------------------------------------------------------------|------------|------------|-------------|
| <b>Isolation</b>               | DROP-COM-RX/ADD-COM-T<br>X to any<br>DROP-CH-TX/ADD-CH-RX @<br>adjacent channels                     | 25         |            | dB          |
|                                | DROP-COM-RX/ADD-COM-T<br>$X$ to<br>DROP-COM-TX/ADD-COM-R<br>X @ added/dropped channel<br>wavelengths | 14         |            | dB          |
| Ripple                         | Over Pass-Band                                                                                       |            | 0.5        | dB          |
| Directivity                    | Any to any<br>DROP-CH-TX/ADD-CH-RX                                                                   | 40         |            | dB          |
| <b>Optical Return Loss</b>     | Any port                                                                                             | 40         |            | dB          |
| Polarization<br>Dependent Loss | Any path                                                                                             |            | 0.2        | dB          |
| Max Optical Power              | Any port                                                                                             |            | 250        | mW          |
| Connector Type                 | LC                                                                                                   |            |            |             |

*Table A-1 Eight Channel Optical Add/Drop FlexLayer Module Specifications (continued)*

# <span id="page-49-1"></span><span id="page-49-0"></span>**A.2 Four Bands Splitter/Combiner FlexLayer Module Specifications**

| <b>Parameter</b>      | <b>Condition</b>                      | Min                                                                       | <b>Max</b>                     | Unit     |
|-----------------------|---------------------------------------|---------------------------------------------------------------------------|--------------------------------|----------|
| Channel Plan          |                                       | "4 skip 1": ITU 21-24, 26-29, 31-34,<br>36-39, 41-44, 46-49, 51-54, 56-59 |                                |          |
| Channel Spacing       |                                       | 100                                                                       |                                | GHz      |
| <b>Channel Bands</b>  | B1                                    |                                                                           | 59, 58, 57, 56, 54, 53, 52, 51 |          |
|                       | B2                                    | 49, 48, 47, 46, 44, 43, 42, 41                                            |                                |          |
|                       | B <sub>3</sub>                        | 39, 38, 37, 36, 34, 33, 32, 31                                            |                                |          |
|                       | <b>B4</b>                             | 29, 28, 27, 26, 24, 23, 22, 21                                            |                                |          |
| Pass-Band             | @.5 dB                                | $Bn + 0.12$                                                               |                                | nm       |
| <b>Insertion Loss</b> | SPL-RX/CPL-TX to<br>SPL-TXBn/CPL-RXBn | 1.2                                                                       | 2.2                            | $\rm dB$ |
|                       | CPL-RX/CPL-MON                        | 15.5                                                                      | 20.5                           |          |
|                       | <b>SPL-TX/SPL-MON</b>                 | 15.5                                                                      | 20.5                           |          |
| <b>Isolation</b>      | Any port                              | 13                                                                        |                                | dВ       |
| Ripple                | Any port                              |                                                                           | .5                             | dВ       |
| Directivity           |                                       | 40                                                                        |                                | dВ       |

*Table A-2 Four Bands Splitter/Combiner FlexLayer Module Optical Specifications*

 $\sim$ 

| <b>Parameter</b>               | <b>Condition</b> | Min | <b>Max</b> | Unit |
|--------------------------------|------------------|-----|------------|------|
| <b>Optical Return Loss</b>     | Any port         | 40  |            | dB   |
| Polarization<br>Dependent Loss | Any path         |     |            | dB   |
| Max Optical Power              | Any port         | 250 |            | mW   |
| Connection Type                | LC.              |     |            |      |

*Table A-2 Four Bands Splitter/Combiner FlexLayer Module Optical Specifications (continued)*

# <span id="page-50-1"></span><span id="page-50-0"></span>**A.3 Two Channel Optical Add/Drop FlexLayer Module Specifications**

| <b>Parameter</b>      | <b>Condition</b> | <b>Min</b>                                                                   | <b>Max</b> | <b>Unit</b>   |
|-----------------------|------------------|------------------------------------------------------------------------------|------------|---------------|
| Channel Plan          |                  | "4 skip 1": ITU 21-24, 26-29,<br>31-34, 36-39, 41-44, 46-49,<br>51-54, 56-59 |            | <b>ITU Ch</b> |
| Channel spacing       |                  | 100                                                                          |            | GHz           |
| <b>Channel Groups</b> | 15216-FLB-2-31.1 | 59, 58                                                                       |            | <b>ITU Ch</b> |
|                       | 15216-FLB-2-32.6 | 57, 56                                                                       |            | <b>ITU Ch</b> |
|                       | 15216-FLB-2-35.0 | 54, 53                                                                       |            | <b>ITU Ch</b> |
|                       | 15216-FLB-2-36.6 | 52, 51                                                                       |            | <b>ITU Ch</b> |
|                       | 15216-FLB-2-38.9 | 49, 48                                                                       |            |               |
|                       | 15216-FLB-2-40.5 | 47, 46                                                                       |            | <b>ITU Ch</b> |
|                       | 15216-FLB-2-42.9 | 44, 43                                                                       |            |               |
|                       | 15216-FLB-2-44.5 | 42, 41                                                                       |            |               |
| <b>Channel Groups</b> | 15216-FLB-2-46.9 | 39, 38                                                                       |            |               |
| (continued)           | 15216-FLB-2-48.5 | 37, 36                                                                       |            |               |
|                       | 15216-FLB-2-50.9 | 34, 33                                                                       |            |               |
|                       | 15216-FLB-2-52.5 | 32, 31                                                                       |            |               |
|                       | 15216-FLB-2-54.9 | 29, 28                                                                       |            |               |
|                       | 15216-FLB-2-56.5 | 27, 26                                                                       |            |               |
|                       | 15216-FLB-2-58.9 | 24, 23                                                                       |            | <b>ITU Ch</b> |
|                       | 15216-FLB-2-60.6 | 22, 21                                                                       |            |               |
| Pass-Band             | @ 0.5 dB         | $+/-$ 0.11                                                                   |            | nm            |

*Table A-3 Two Channel Optical Add/Drop FlexLayer Module Specifications*

 $\Gamma$ 

| <b>Parameter</b>               | <b>Condition</b>                                                                                     | <b>Min</b> | <b>Max</b> | <b>Unit</b> |
|--------------------------------|----------------------------------------------------------------------------------------------------|------------|------------|-------------|
| <b>Insertion Loss</b>          | DROP-COM-RX/ADD-COM-T<br>$X$ to<br>DROP-CH-TX/ADD-CH-RX                                              | .9         | 2.0        | dB          |
|                                | DROP-COM-RX/ADD-COM-T<br>$X$ to<br>DROP-COM-TX/ADD-COM-R<br>X                                        | 0.5        | 1.6        | $\text{dB}$ |
|                                | DROP-COM-RX to MON                                                                                   | 15.5       | 20.5       | dB          |
|                                | ADD-COM-RX to MON                                                                                    | 15.5       | 20.5       | dB          |
| Isolation                      | DROP-COM-RX/ADD-COM-T<br>X to any DROP-<br>CH-TX/ADD-COM-RX @<br>adjacent channels                   | 25         |            | dB          |
|                                | DROP-COM-RX/ADD-COM-T<br>$X$ to<br>DROP-COM-TX/ADD-COM-R<br>X @ added/dropped channel<br>wavelengths | 14         |            | dB          |
| Ripple                         | Over Pass-Band                                                                                       |            | 0.5        | dB          |
| Directivity                    | Any to any DROP-CH-<br>TX/ADD-CH-RX                                                                  | 40         |            | dB          |
| Optical Return Loss            | Any port                                                                                             | 40         |            | dB          |
| Polarization<br>Dependent Loss | Any path                                                                                             |            | 0.2        | dB          |
| Max Optical Power              | Any port                                                                                             |            | 250        | mW          |
| Connector Type                 | LC                                                                                                   |            |            |             |

*Table A-3 Two Channel Optical Add/Drop FlexLayer Module Specifications (continued)*

# <span id="page-52-1"></span><span id="page-52-0"></span>**A.4 Optical Splitter or Coupler FlexLayer Module Specifications**

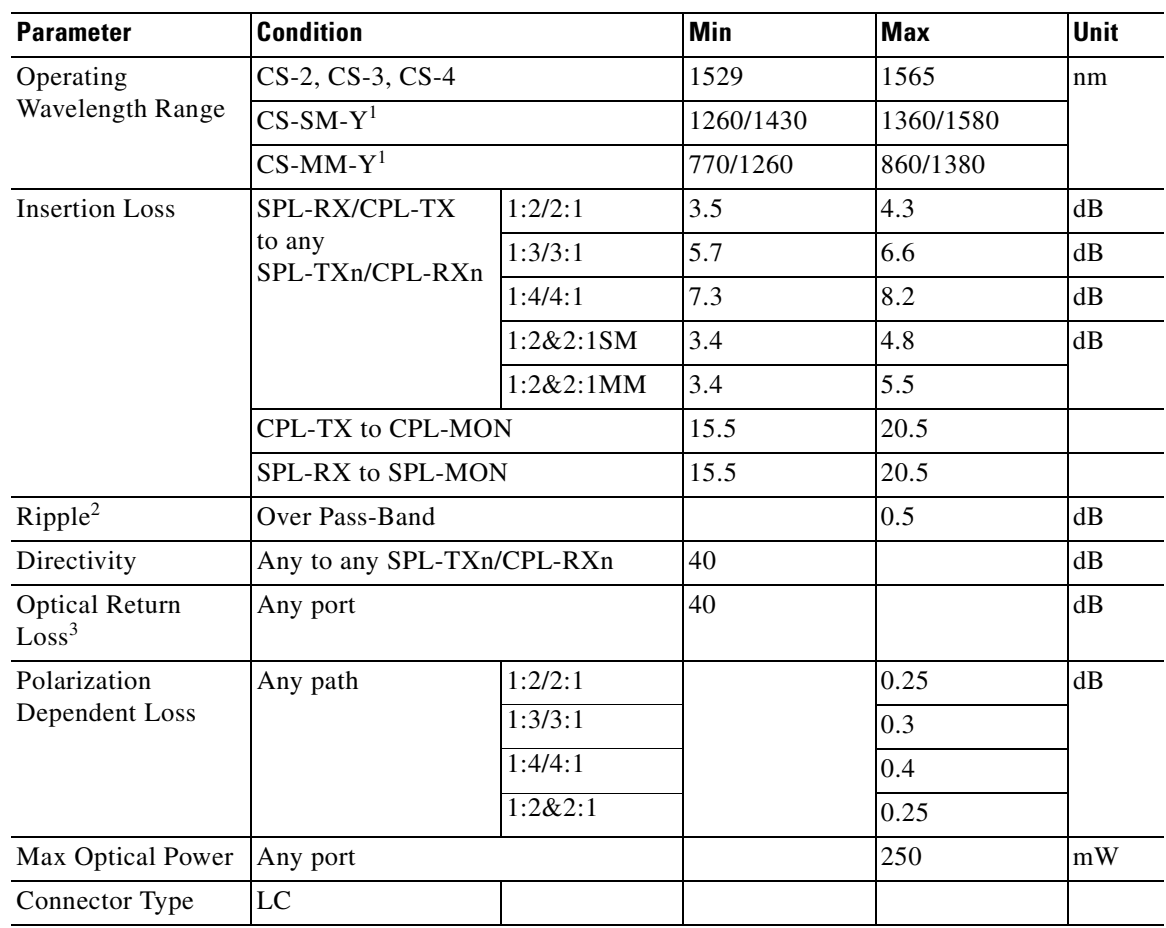

#### *Table A-4 Optical Splitter or Coupler FlexLayer Module Specifications*

<span id="page-52-2"></span>1. Dual Window

2. For CS-MM-Y: 0.7dB

3. For CS-MM-Y: 25dB

 $\Gamma$ 

# <span id="page-53-0"></span>**A.5 Four Channel Variable Optical Attenuator (VOA) FlexLayer Module Specifications**

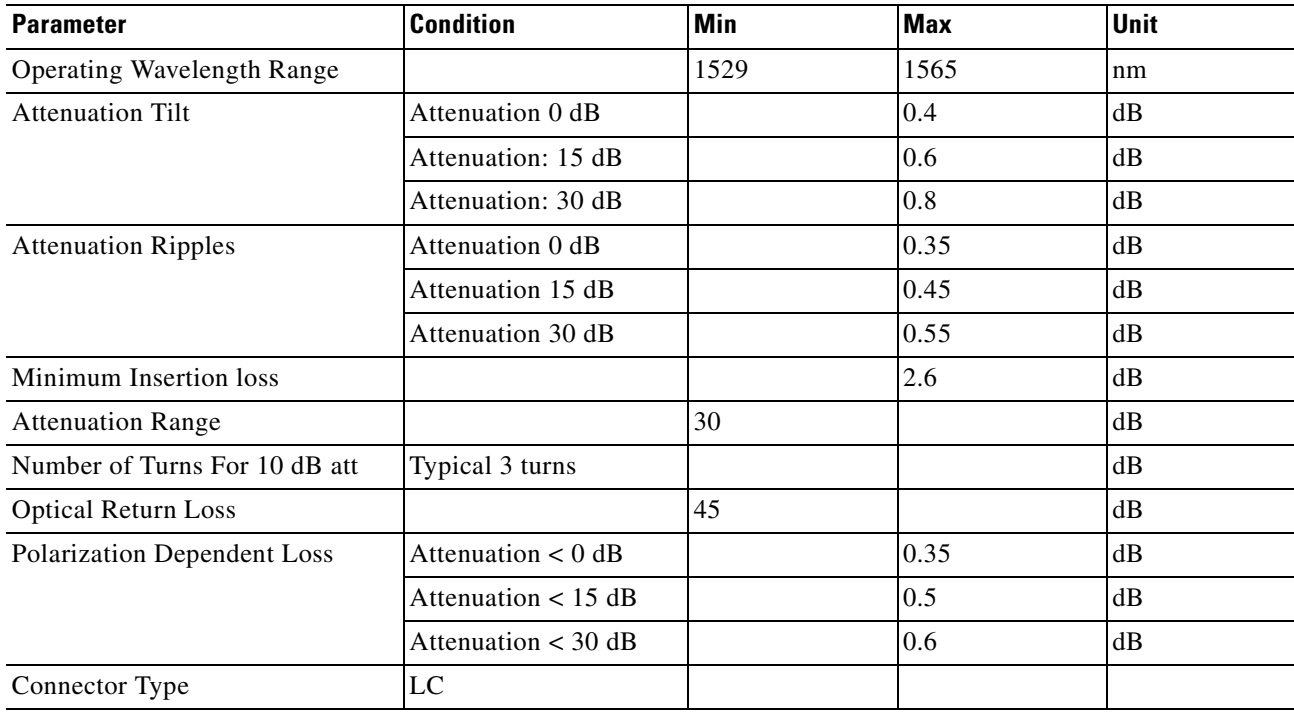

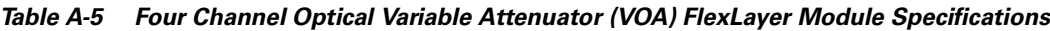